**UNIVERSIDAD NACIONAL AUTÓNOMA DE MÉXICO** 

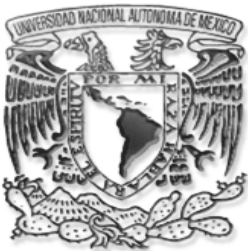

**FACULTAD DE INGENIERÍA** 

TITULO:

# Manual de Planeación de Requerimientos de

# Materiales (M.R.P.),

Teoría, Aplicación y Análisis

## T E S I S

## **QUE PARA OBTENER EL TÍTULO DE: INGENIERO INDUSTRIAL PRESENTAN:**

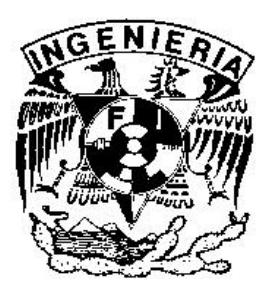

 **Ibarra Zarza Gustavo Alfonso Rodríguez Rodríguez Esteban García Martínez Jorge** 

*DIRECTOR DE TESIS: M.I. SILVINA HERNÁNDEZ GARCÌA* 

*Ciudad Universitaria, México 2008* 

# DEDICATORIAS

## *A mi Madre*…

Por compartir: su vida, tiempo y salud; en la gracia de mi bienestar, gracias mamá por permitirme existir en tan hermoso ente, llamado vida. Conducirme con ahínco, para formar el carácter que me ha permitido vencer diversas circunstancias. ¡ TE AMO ¡.

## *A mi Padre…*

Por ser mi forjador en cada momento desde que inicio mi vida, y de quien recibí siempre un aliento para seguir adelante, por sus consejos, sus enseñanzas y sobretodo su confianza, gracias papá. Con todo el orgullo que infundiste en mi, acerca de nuestros valores. ¡ TE AMO ¡

Padres estén seguros de que en esta vida han trascendido …

### *A mi Hermana*…

Por su cariño, confianza y respeto que siempre ha demostrado hacia mi persona y a todo lo que he emprendido. Porque la alegría de saber que lo que uno desarrolla sirve como ejemplo para nuestros sucesores. Gracias hermana por creer en mí.

## *A mi Hermano…*

Por su ejemplo a seguir, y sobretodo el aliento que siempre me demostró a pesar de que las tempestades se vieran imparables, así como su consejo ante cualquier eventualidad. Gracias hermano, por demostrarme el respeto a la vida.

## *A mi Alma Mater…*

Por proveerme de los valores y conocimientos, para que el desarrollo de mis actividades permitan gritar a los cuatro vientos: "Por mi raza, hablará el espíritu".

#### *A mis profesores…*

Por guiarme en mi trayectoria académica y profesional, logrando formarme académicamente y con valores cívicos dentro de un mundo tan cambiante y cada vez más demandante.

 Por entregarnos las armas que nos permitirán hacer de este mundo y sus sistemas, lo mejor aprovechable para que la humanidad siga transcendiendo como lo ha hecho hasta nuestra era. ¡ Gracias ¡

*Gustavo A. Ibarra Zarza* 

# AGRADECIMIENTOS

Como no hacer mención en esta oportunidad de mi vida, a por quien puedo sentir y disfrutar cada momento de mi vida, si fue ella quien me la dio; es definitivamente a mi madre a quien le debo lo que hasta ahora soy.

Por aferrarse a mi existencia, dirigirme por lo que hasta ahora es el mejor camino y por forjar en mí el carácter para cumplir mis sueños y que estoy seguro, seguirá a mi lado ofreciéndome su apoyo como lo ha hecho hasta hoy, de manera incondicional.

De forma especial, a Yolanda que es más que mi tía. Ahora agradezco a ella varios de los más grandes pasos que he dado en mi vida y mucho del aliento necesario para otros más. Por marcarme el camino y demostrarme su ejemplo

A toda mi familia y aquellas personas que han estado cerca de mí apoyando las decisiones de mi vida.

Y si todo México está orgulloso de está honorable institución, a la cual mundo le otorga un reconocimiento especial.

No queda más que agradecer el espacio que ofreció para mi crecimiento y desarrollo profesional; espacio del cual me siento honrado y agradeceré por el resto de mi vida, llevando de manera orgullosa el nombre de esta gloriosa universidad. Por entregarse en la formación cada vez más integral de sus alumnos.

Gracias Silvina, que es a usted a quien debo gran parte de este sueño.

Rodríguez

# INDICE

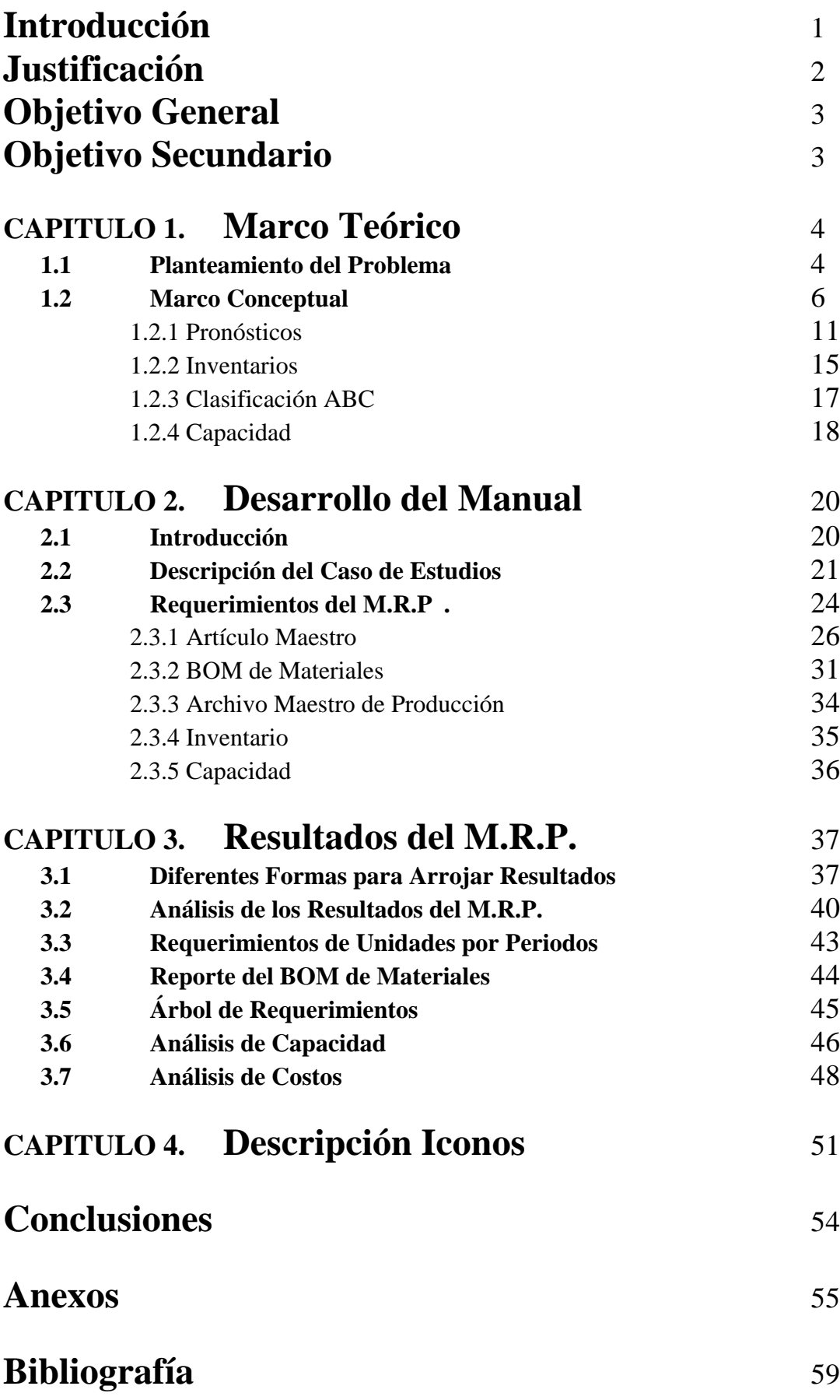

## **INTRODUCCIÓN**

Al pasar del tiempo los avances tecnológicos, las grandes revoluciones, los conflictos internacionales y las revueltas económicas han puesto a las empresas en situaciones no muy favorables, al menos para la mayoría de ellas. Lo anterior, al requerirse de productos y servicios cada día mejores en diferentes sentidos tales como: calidad, costo, el tipo de material, tiempo de entrega entre otros; requerimientos que de querer convertirse en empresas competitivas se tienen que cumplir, tales son las necesidades de mejores artículos, que algunos de los requerimientos están normados a nivel internacional.

Para el cumplimiento de algunas de esas necesidades, a lo largo de 50 años se han desarrollado e integrado conocimientos y metodologías, que aunados al análisis de la situación en las empresas generalmente armadoras o ensambladoras y apoyados en los avances informáticos, se han desarrollado diversos sistemas enfocados a resolver algunas de las problemáticas empresariales en las que están involucradas las empresas con el propósito de elevar los índices de productividad por medio de la planeación y el control de los elementos que estén involucrados en la producción.

Dentro de los sistemas encaminados para facilitar el cumplimiento de las necesidades del mercado, surgieron y se han desarrollado de manera vertiginosa los llamados Sistemas de Gestión Empresarial, en los cuales, podemos encontrar una herramienta básica para la administración de la producción conocida como M. R. P. (Material Requirements Planning por sus siglas en inglés); cuyo objetivo principal, es el administrar y suministrar todos y cada uno de los materiales involucrados en el proceso productivo en las cantidades y tiempos en que estos materiales son solicitados, sin necesidad de tener inventarios excesivos de materiales o en su defecto falta de materiales que generen en ciertas ocasiones el paro total de la línea productiva.

Hablando de empresas dedicadas a la manufactura de productos en general, la ingeniería industrial ha desarrollado metodologías encaminadas a la administración de los recursos con el fin resolver problemas internos y precisamente en este tipo de empresas es donde el M.R.P. brinda sus mayores ventajas, aunque estos sistemas cuenta con la flexibilidad para poder ser adaptados a empresas destinadas al ofrecimiento de servicios.

La cada vez mayor popularidad de este sistema, se debe en gran medida a su innegable éxito, que se ha visto reflejado en la administración de las empresas, el crecimiento que ha tenido desde sus inicios y sobre todo, a que a través de su historia, este sistema ha evolucionado, dado que en los orígenes solo se enfocaba a programar inventarios y producción (M.R.P. I), por tanto M.R.P. I es el fundamento en cuanto a conocimientos necesarios al momento de entrar a los nuevos sistemas de gestión empresarial.

Actualmente las problemáticas internas de las empresas requieren y demandan profesionistas capaces de gestionar la "Administración de las Operaciones", basados en softwares cada vez mas completos tales como los E. R. P. (SAP, Jedy Edwards, Datasul; entre muchos mas) Software que derivan de una historia y que empezaron no siendo tan completos, pero que en esencia tienen la dinámica de lo que hace algunas décadas se conocía como M.R.P. Y para tratar de reducir estas problemáticas es necesario que los empresarios inviertan en especialistas dedicados al análisis y solución de estas; Los sistemas E.R.P. (Enterprice Resources Planning) actualmente son la mejor solución para la gestión empresarial, pero es cierto que E.R.P. como: SAP, Jedy Edwards, no son tan alcanzables para las Pequeñas y Microempresas, por lo que es una necesidad que a pesar de esta dificultad tengan la noción de las ventajas de estos software y que se contemple dentro

de su planeación a Mediano y Largo Plazo la implantación de estos, ya que hoy en día, siglo XXI, algunas firmas alternativas han estado desarrollando software alcanzables, para la administración de estas organizaciones; ahora bien, debido a esto es necesario que las generaciones actuales tengan los conocimientos básicos acerca de estos sistemas.

El siguiente trabajo nos mostrará detenidamente los conceptos teóricos para entender el M.R.P., además de mostrar sus aplicaciones con el desarrollo de un manual y el análisis de un software llamado como Win-QSB, que cuenta en uno de sus diversos módulos con uno enfocado a la planeación de los requerimientos de materiales, en el cual se han integrado los conocimientos teóricos y prácticos para ofrecer un mayor entendimiento sobre el manejo de un MRP, así mismo, conoceremos la manera en que estas metodologías ayudarán a responsables de áreas productivas y administrativas en la toma de decisiones referentes a pronósticos, capacidad instalada, inventarios, costos de producción, entre otras.

Win-QSB es un software académico que permite simular las operaciones dentro de la administración de una organización, tal es el caso de un M.R.P., el cual analizaremos a lo largo del presente trabajo. Es necesario aclarar que Win-QSB módulo M.R.P. es un software estático puesto que los resultados que se obtienen en cada una de las iteraciones deben ser guardados antes de introducir nuevos valores, ya que este no se modificará de inmediato al variar valores, hasta que se de nuevamente solución. Sin embargo, ilustra de una manera muy alcanzable la forma como funcionan softwares que integran todas las áreas de la empresa llamados E. R. P. Como ultima semblanza acerca de los sistemas E.R.P.; es necesario enfatizar que son sistemas totalmente completos, que a pesar de que no son tema principal de este trabajo es preciso hablar de ellos ya que son la consolidación de los sistemas M.R.P., además son la base para el desarrollo de los sistemas integrales que se manejan hoy en día; cabe aclarar que estos llevan a cabo la gestión empresarial por medio de módulos tales como: Ventas, Comercialización, Finanzas, Dirección General, Planeación y Control de Producción y Recursos Humanos; con variaciones en los títulos de acuerdo a cada una de las firmas desarrolladoras. En lo que concierne a nuestro trabajo sería dentro del Módulo de P.C.P. (Planeación y Control de Producción) el cual se estudiaría en el caso de un E.R.P., puesto que maneja la información acerca de la planeación de los materiales (M.R.P.), así como: tiempos de procesos, capacidad de planta, estaciones de trabajo, hojas de ruta (M.R.P. II).

## **Justificación**

Al finalizar el presente trabajo, los alumnos que estén interesados en adoptar diferentes y novedosas estrategias de las que al momento siguen en la planeación de su producción, tendrán una alternativa para dar posible solución a algunos de sus problemas, lo anterior al poner a su alcance la metodología completamente práctica que es totalmente adaptable a las pequeñas y medianas empresas inmersas en áreas de producción ó ensamble.

## **OBJETIVO GENERAL**

Con el presente trabajo, se pretende dar a conocer la administración de la producción mediante un software para la Planeación de Requerimientos de Materiales M.R.P., el como alimentarlo, la interpretación de los resultados, así como la manera de adecuarlos a las características de cada una de las empresas.

## **Objetivo Secundario**

- ♦ Que los estudiantes de Ingeniería Industrial y áreas afines, que posean el interés de ampliar sus conocimientos en las áreas productivas y administrativas de las empresas, cuenten con una herramienta básica que el mercado esta demandando en los profesionistas competitivos.
- ♦ Intentamos que micro y pequeños empresarios que no cuenten con los recursos económicos suficientes para la adquisición de softwares avanzados en la administración de la producción, se interesen y conozcan una de las alternativas que les permitirá con bajos recursos lograr una administración adecuada a sus necesidades.
- ♦ Brindar una guía práctica para la aplicación de conocimientos de la planeación de la producción.
- ♦ Mostrar la practicidad de los softwares utilizados en la administración de la producción.

# **CAPITULO 1 MARCO TEÓRICO**

## **1.1. Planteamiento del Problema**

Los sistemas de Gestión Empresarial han tomado un grado de importancia muy alto hacia los primeros años de este tercer milenio, por lo tanto, es necesario que cada día los Alumnos, Pequeños y Microempresarios tengan una noción acerca de estos. Es sabido que los software sofisticados son muy poco alcanzables para este estrato de la población académicamente y profesionalmente activa, por lo que es una necesidad tener simuladores muy apegados a la esencia de los sistemas integrales de Administración Empresarial E.R.P. Por lo que es prioritario desarrollar elementos que permitan poner a la vanguardia a toda esta población sin importar el poder adquisitivo de cada uno de estos.

M.R.P. nace como una metodología para llevar a cabo la administración de empresas que se dedican a la manufactura y transformación, principalmente, pero del mismo modo posee la flexibilidad para poder ser implantado en organizaciones que se dediquen a los servicios.

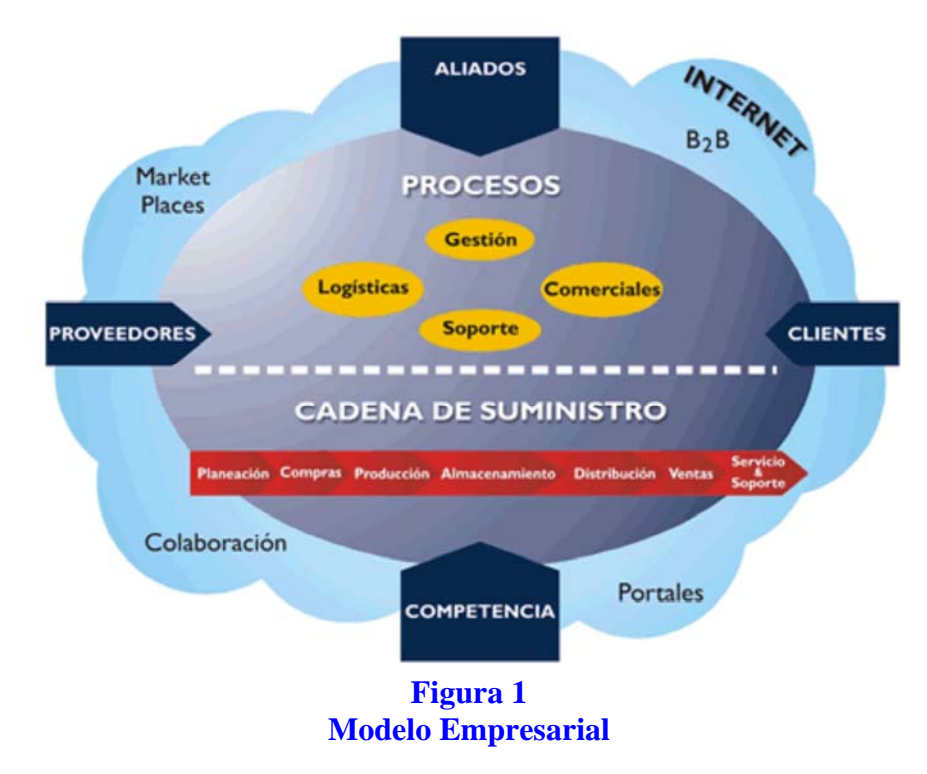

## **Factores Externos**

Estos van estar conformados por aquellos elementos que a pesar de que no tienen interacción directamente con la empresa, son factores que de no existir, desequilibrarían el balance del ente empresarial. Por ejemplo, observamos el Internet; hoy en día es difícil que una organización pueda desarrollarse plenamente sin considerar una página web, ya que hoy en día la informática esta poniendo a las empresas como medio de comunicación número uno, ya no es viable concebir mensajeros en las empresas para la entrega de información, actualmente existen suficientes elementos electrónicos que permiten llevar a cabo mayor número de transacciones con todos los códigos y filtros de seguridad que garanticen la mejor practica de comercialización.

Otro factor externo es el mercado; comprendido por clientes, competidores y proveedores, es necesario analizar día a día el desarrollo de proveedores, analizar las necesidades de los clientes; es primordial llevar a cabo continuos estudios de mercado para ver lo que requieren los clientes, y de igual forma ver que provee y suministra la competencia; por lo tanto es necesario llevar a cabo una buena practica de "benchmarking" (punto de referencia), esto es, realizar una comparación entre la empresa y el mejor competidor, para determinar que tan lejos se encuentra la empresa de su competencia.

## **Factores Internos**

Se entiende por factores internos todos los procesos que permiten llevar a cabo el funcionamiento de la empresa; tal es el caso de la cadena productiva:

## Ventas  $\Leftrightarrow$ Ingeniería  $\Leftrightarrow$ Producción  $\Leftrightarrow$  Compras  $\Leftrightarrow$ Contabilidad

Donde incluso en cada una de estas áreas se llevan a cabo procesos internos, tales como: Manejo de materiales (Almacén), Inspecciones (Aseguramiento de Calidad), Recurso Humanos, etc.; consiguiendo con lo anterior el desarrollo de la actividad empresarial.

Estos factores son tan importantes como los externos ya que sin el estudio de los externos, los procesos internos no pueden adecuarse a lo que se demande por parte de los factores externos.

Cabe aclarar que es aquí donde tiene su mayor aplicación el M.R.P., dentro del proceso de Producción, es donde este dará su mayor aportación; proporcionando a todos los involucrados la información adecuada para toma de decisiones tales como: lanzamiento de Ordenes de Compra, Ordenes de Trabajo, Decisiones acerca de la capacidad Instalada, Decisiones acerca de contratar maquila, Decisiones acerca de mejorar algún proceso, etc. esto se desarrollará con mas detalle durante el desarrollo de este trabajo.

Con los avances en materia tecnológica desarrollados a nivel internacional en las últimas décadas se ha generado una gran brecha en materia estudiantil en lo que se refiere a la Ingeniería Industrial. Ya que estos avances que se han presentado únicamente han permitido la excelente preparación de estudiantes en los países en que han sucedido los avances; por lo que a México respecta, al no existir estos avances la preparación de los estudiantes ha tenido que ser en la mayoría de los casos con conocimientos recortados, mal fundamentados y con conocimientos no tan sólidos como debería de ser.

Existen diversas características por las que esta situación se ha ido acrecentando con el pasar del tiempo, entre ellas podemos mencionar algunas tales como:

- ♦ El desconocimiento de nuevas tecnologías de aplicación directas a la Ingeniería Industrial.
- ♦ No se cuenta con todos los conocimientos en los que estas tecnologías están fundamentadas.
- ♦ La mayor cantidad de información existente de estas metodologías están en otros idiomas y de esta forma es mas difícil el entendimiento de las mismas.
- ♦ Estas tecnologías al no estar creadas en México requieren de una serie de adaptaciones y modificaciones para poderlas implementar en las empresas mexicanas, para lo cual no siempre se cuenta con los conocimientos para ello.
- Al intentar actualizar los conocimientos habidos, ya han surgido nuevos adelantos y se hace mayor la grieta y mas difícil el acercamiento a lo actual.

Por tanto, es necesario poner a la mano los asientos que están siendo utilizados como peldaños para la generación de otras tecnologías, así mismo, es de vital importancia contar con las herramientas y no solo en alumnos, sino también en los encargados de comunicar conocimientos, con la finalidad de actualizarse en cuanto a lo que ya existe como en lo que esta por venir.

## **1.2 Marco Conceptual**

## **Antecedentes Históricos 1**

Los antecedentes de los E.R.P. actuales, datan de la Segunda Guerra Mundial, cuando el gobierno estadounidense empleó programas especializados que se ejecutaban en las enormes y complejas computadoras recién surgidas en el principio de la década de los años 40 para controlar la logística y organización de sus unidades en acciones bélicas.

Para el final de los años 50, los sistemas M.R.P. brincaron las trincheras del ejército para hallar cabida en los sectores productivos especialmente en los Estados Unidos de América. Las compañías que los adoptaron se dieron cuenta de que estos sistemas les permitían llevar un control de diversas actividades.

De manera paralela, la evolución de las computadoras favoreció el crecimiento de estos sistemas, tanto en las aplicaciones de los mismos como en el número de empresas que optaban por ellos.

A pesar de que esas computadoras eran muy rudimentarias, contaban con la capacidad de almacenamiento y recuperación de datos que facilitaban procesar transacciones, es decir, manejar información y canalizarla de manera apropiada a aquellas áreas que, al integrarla, podían ejecutar acciones mucho más rápidas.

En las décadas de los años 60 y 70, los sistemas M.R.P. evolucionaron para ayudar a las empresas a reducir los niveles de inventario de los materiales que usaban, esto porque, al planear sus requerimientos de insumos con base en lo que realmente les demandaban, los costos se reducían, ya que se compraba sólo lo necesario.

El sistema M.R.P. integra la información obtenida de al menos tres fuentes principales, pudiendo comprenderse como un proceso cuyas entradas son:

- **El Plan Maestro de Producción**: el cual contiene las cantidades y fechas en que han de estar disponibles los productos de la planta que están sometidos a demanda externa (productos finales y en ocasiones, piezas de repuesto).
- **El Inventario**: que contiene las cantidades de cada una de los artículos de la planta que están disponibles o en curso de fabricación.
- **La Lista de Materiales**: que representa la estructura de fabricación del producto (Revisar Anexo 1); esto es, el árbol de fabricación de cada uno de los artículos que aparecen en el Plan Maestro de Producción.

http://usuarios.lycos.es/mrp/

 $\overline{a}$ 

<sup>1</sup> http://ciberhabitat.gob.mx/fabrica/textos/texto\_erp.htm

http://www.gestiopolis.com/recursos/documentos/fulldocs/ger1/mrpivan.htm

http://www.wikilearning.com/historia\_del\_surgimiento\_de\_los\_sistemas\_erp-wkccp-11812-2.htm

A partir de estos datos, la liberación de las necesidades proporciona como resultado la siguiente información:

- El plan de producción de cada uno de los artículos que han de ser fabricados, especificando cantidades y fechas en que serán lanzadas las órdenes de fabricación.
- El plan de abastecimiento, detallando las fechas y tamaños de los pedidos a proveedores para todas aquellas piezas que son adquiridas en el exterior.
- El informe de excepciones, que permite conocer que órdenes de fabricación van retrasadas y cuales son sus posibles repercusiones sobre el plan de producción y en última instancia sobre las fechas de entrega de los pedidos a los clientes.

Así pues, la explosión de las necesidades de fabricación no es más, que el proceso por el que las demandas externas correspondientes a los productos finales son traducidas en órdenes concretas de fabricación y aprovisionamiento para cada uno de los artículos (ítems) que intervienen en el proceso productivo.

Dichas entradas son procesadas por el programa de M.R.P. que, mediante la explosión de necesidades, da lugar al denominado Programa de Producción, indicando las órdenes de trabajo para la fabricación y las requisiciones de compra.

Con lo hasta aquí expuesto, se puede definir el sistema M.R.P. original y enumerar sus características básicas. Quizá la definición más difundida es la que lo conceptualiza como un sistema de planificación de componentes de fabricación que, mediante un conjunto de procedimientos lógicamente relacionados, traduce un programa maestro de producción en necesidades reales de componentes, con fechas y cantidades.

En cuanto a las características del sistema, se podrían resumir en:

- 1. Está orientado a los productos, dado que, a partir de las necesidades de estos, planifica las de componentes necesarios.
- 2. Es prospectivo, pues la planificación se basa en las necesidades futuras de los productos.
- 3. Realiza una programación de tiempo de las necesidades de cada artículo, en función de los tiempos de suministro de ellos, estableciendo las fechas de emisión y entrega de pedidos.
- 4. No tiene en cuenta las restricciones de capacidad; por lo que no asegura que el plan de pedidos sea viable.
- 5. Es una base de datos integrada que debe ser empleada por las diferentes áreas de la empresa.

Siendo la figura 2, la estructura de entradas y salidas de datos para M.R.P.

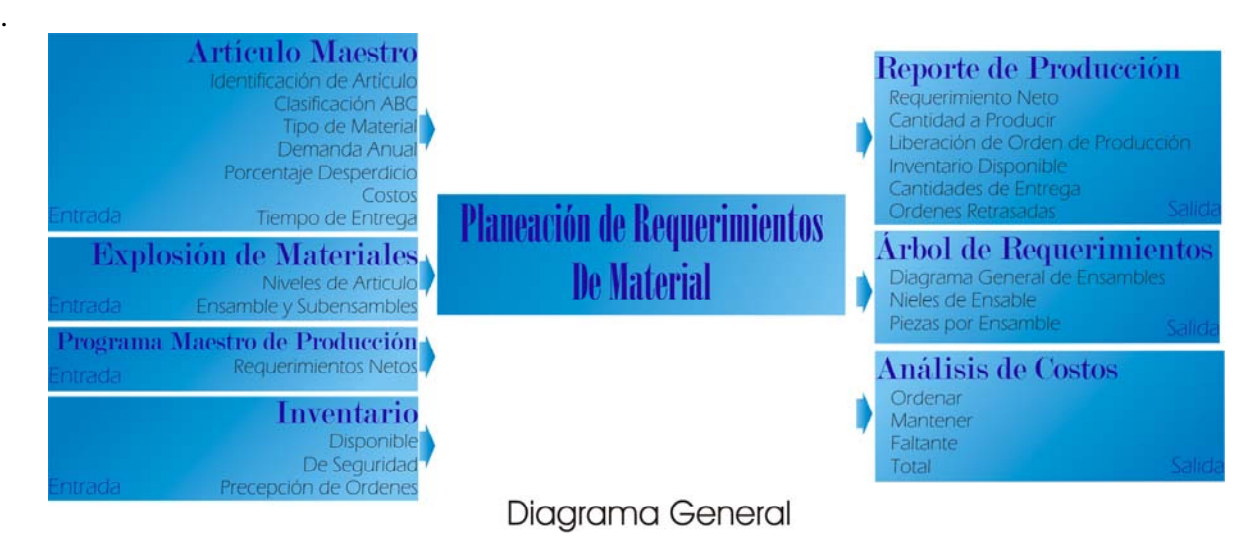

## **Figura 2**

Para la década de los años 80 estas soluciones tecnológicas pasaron a usar otras siglas: M.R.P. II, que ya incorporaba un alcance distinto, permitiendo atender factores relacionados con la planeación de las capacidades de manufactura; un MRP II, a diferencia de los sistemas previos, reconocía que las empresas padecían interrupciones en la operación, limitaciones de capacidad, cambios súbitos y limitaciones en recursos que iban más allá de la disponibilidad de materiales.

Así, a principios de los años 90, había dos posiciones en el escenario de soluciones tecnológicas para empresas: por un lado los M.R.P. y por otro los M.R.P. II (*Manufacturing Resources Planning*).

Pero el mundo había cambiado y estas soluciones nacidas en los ambientes de manufactura ya eran insuficientes para un mercado donde había organizaciones de todo tipo: de servicios, financieras, comerciales, entre otras, que también necesitaban una solución para controlar sus procesos y, en consecuencia, ser más competitivas.

Los avances rápidos de las tecnologías de información dejaron las viejas reglas de competencia y el duradero entendimiento de la relación cliente-proveedor obsoleto. Esta "nueva realidad" se traduce a la necesidad de un entorno de producción dinámico en el cual los productos y procesos pueden cambiar semanalmente y las agendas de la producción pueden cambiar diariamente. Los sistemas M.R.P. II requieren un alto grado de intervención del humano, en hacer los ajustes apropiados a las agendas y en la determinación de la secuencia óptima de las órdenes de manufactura que se adapten mejor al entorno dinámico y a menudo volátil. La solución a este problema vino durante los principios de los 90, en la forma de ejecutar los sistemas de manufactura.

La salida de los M.E.S. *(Manufacturing Execution Systems),* representan el desarrollo de una interfase crítica entre los sistemas MRP-II de las empresas y los sistemas de control. La contribución más importante de los sistemas MES es que unifica los procesos de manufactura centrales con un sistema de valor de entrega enfocado a los requerimientos y demanda de los clientes. Provee para la flexibilidad, la ejecución de tiempo real, la retroalimentación y control de un extenso rango de procesos relacionados con la manufactura, un mejor encuentro con los requerimientos futuros del mercado.

Aunque la introducción de los sistemas M. E. S. mejoraron grandemente el grado de integración vertical con las funciones de producción de los 90, los sistemas E.R.P. generan un mejor grado de integración horizontal de las empresas ahora. Los sistemas E.R.P. marcan un punto significante en el desarrollo de los sistemas, ya que habilitan a las empresas hacia la directriz global de la mejora continua de los procesos de cadena con el proveedor a través de una administración flexible con el cliente.

El éxito de la implementación de un sistema E.R.P. permite la identificación e implementación de un conjunto de las mejores prácticas, procedimientos y herramientas diseñadas para lograr la excelencia organizacional a través de la integración funcional.

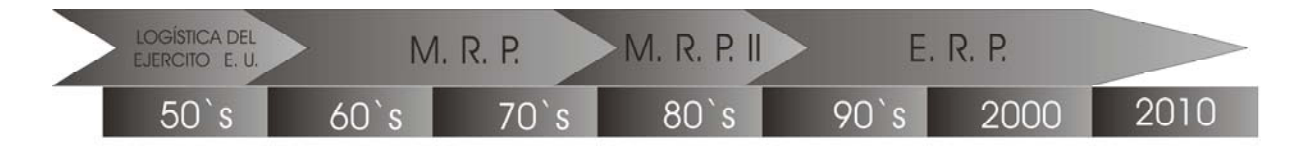

Ahora, considerando la historia de los sistemas, pero con los nombres de los iniciadores, tenemos los siguientes datos, que desde la década de los 60' s, Joseph Orlicky, de IBM, dirigió los primeros experimentos de lo que bautizó como Planeación de Requerimientos de Materiales o M.R.P. Aunque sus inicios fueron discretos, en 1972 la American Production and Inventory Control Society (A.P.I.C.S.) adoptó la metodología y la promovió por medio de la llamada "cruzada del  $M.R.P.''.$ 

Mas tarde los hermanos Jan Baan y Paul Baan, que habían fundado una compañía denominada Baan Company en 1978; años después, lograron desarrollar Triton, una solución tecnológica que consiguió colocarse con gran éxito en el mercado europeo y estadounidense a principios de la década de los años 90 y que además cumplía con las nuevas necesidades del momento. Así, en la vida práctica, el E.R.P. de Baan no sólo implicaba una solución tecnológica, sino empresarial. Con una consistente metodología de implantación y con modelos probados y comprobados, Baan demostró el valor de un E.R.P. al proporcionarles a sus clientes resultados claros y visibles en corto plazo.

Para la primera década del siglo XXI, se cuenta ya con una gran cantidad de empresas dedicadas al desarrollo, implantación y adecuación de sistemas E.R.P. que han creado softwares tales como: SAP, JD Edwards, Datasul, Empriria, Infinity, Kepler, NC Technologies, BAAN, People Soft, entre otros.<sup>2</sup>

 $\overline{a}$ 

 $2$  http//:www.erp.com.mx (2008)

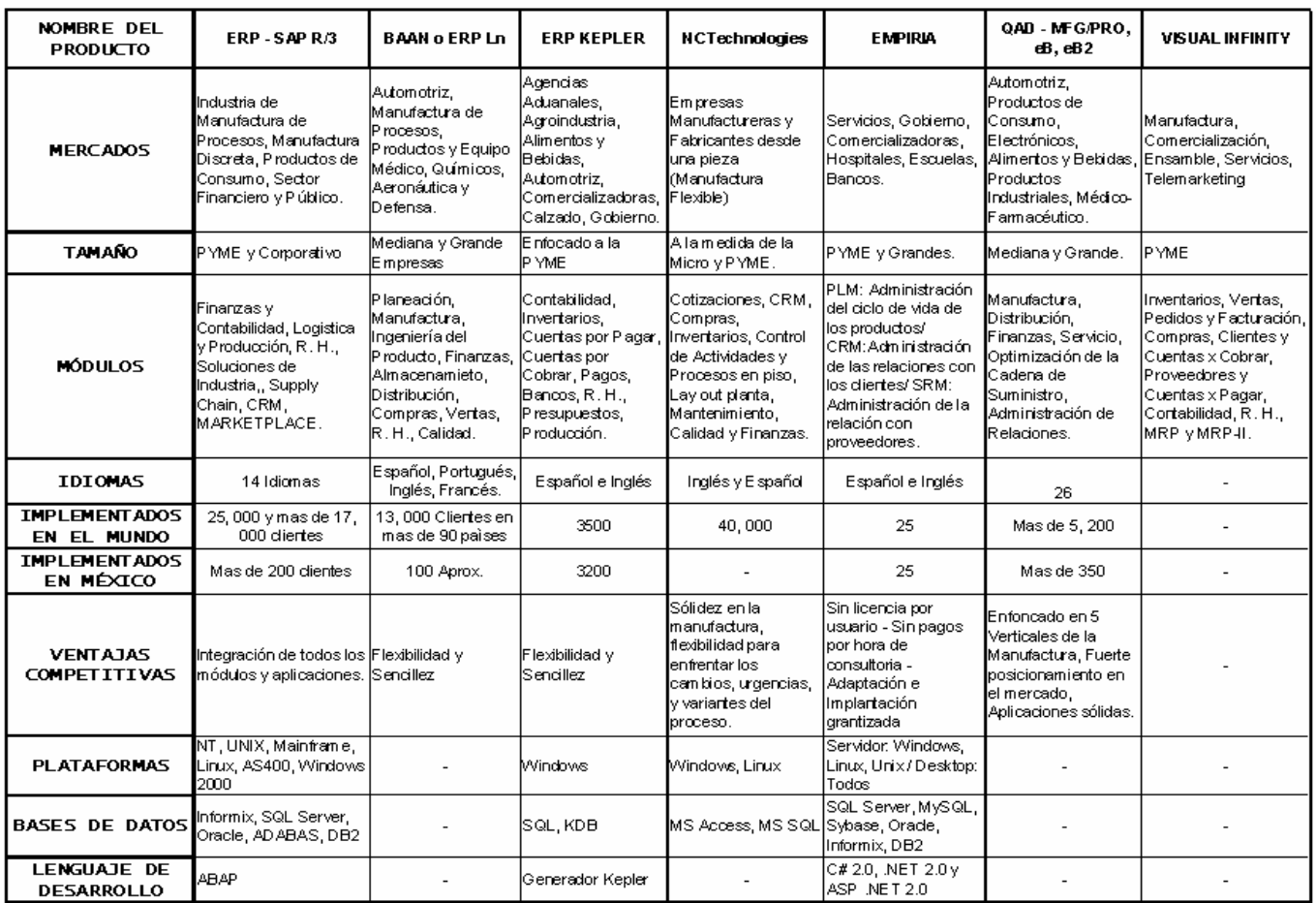

# De los cuales podemos apreciar algunas características en la siguiente tabla.<sup>3</sup>

 $3$  Idem.

Los softwares mencionados en la tabla anterior convergen en integrar información de las distintas áreas de la organización como lo muestra el siguiente esquema.<sup>4</sup>

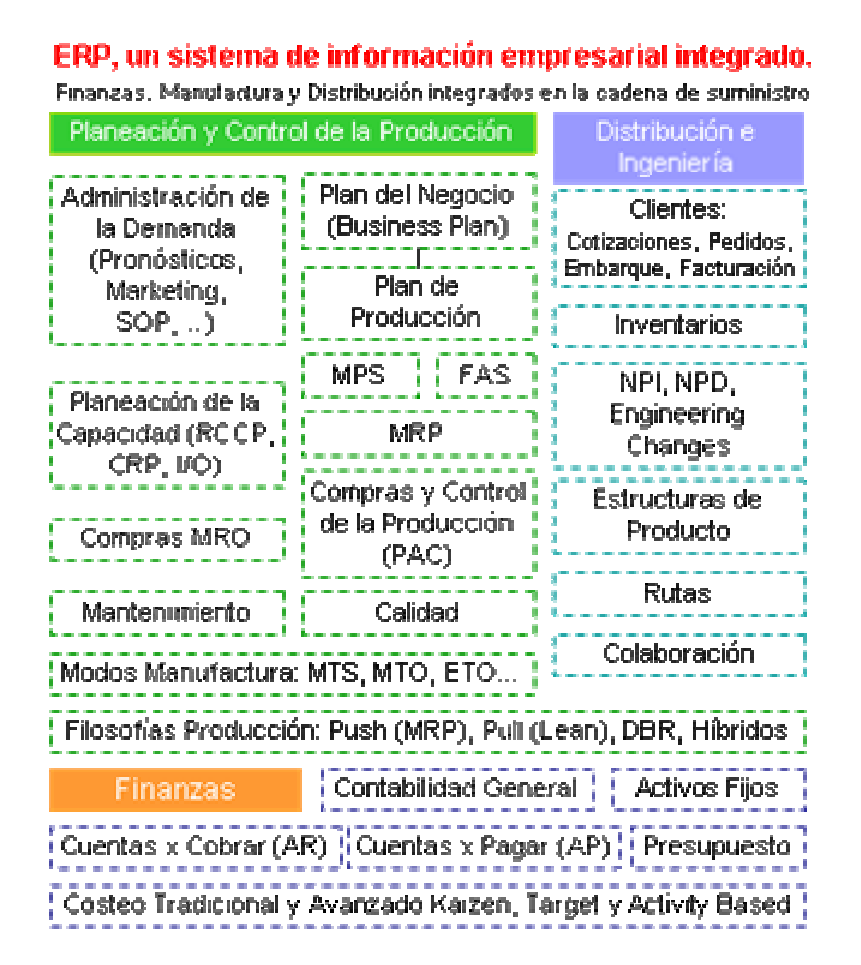

## **1.2.1 Pronósticos**

Hoy en día, los conocimientos de pronósticos pueden ser aplicados en una amplia gama de la vida productiva; suelen ser una herramienta que utilizada de manera correcta brinda grandes oportunidades de optimización, esto al ofrecer certeras aproximaciones ya sea de ventas, de producción, compras, artículos descompuestos y hasta de las tendencias económicas entre otras, esto es de la demanda de productos.

De acuerdo a las necesidades de cada actividad, se han generado diversos métodos para pronosticar la demanda futura, además, de acuerdo a la aplicación y sobretodo a la certeza que necesitemos, la dificultad de las metodologías aumenta considerablemente. Ya que en el software de M.R.P., se requiere de conocer los modelos de pronósticos.

 $\overline{a}$ 

<sup>4</sup> Idem.

#### Métodos de Pronóstico Cualitativos o Subjetivos

Este tipo de pronóstico es utilizado cuando no se cuenta con valores reales históricos de la demanda, por ejemplo, basado solo en experiencia, vivencias y conocimiento de lo que ocurre en el mercado o de lo que ocurrió en el pasado.

Básicamente existen algunas formas para llevar a cabo este pronóstico, como: Investigación de Mercado, Opiniones de Expertos y Método Delphi.

Para el primero, es necesario "crear una serie de cuestionarios que contemplan información sobre el cliente; puede incluir su edad y sus ingresos, así como una indicación de si el cliente compraría o no el producto; si el cliente es un distribuidor, la información puede comprender el tamaño de la tienda y la proyección del número de unidades que compraría… Una vez que se realiza la investigación, debe tabularse y analizarse los resultados".5

El pronóstico de las Opiniones de Expertos, puede estar basado en experiencia laboral, del conocimiento que ellos mismos tenga del mercado y considerando la antigüedad en la empresa; datos que pueden provenir de la Fuerza de Ventas, Ejecutivos al interior o del Gerente mismo.

Utilizando el método Delphi… "este método emplea un panel de expertos en diferentes lugares quienes en forma independiente llenan una serie de cuestionarios. Sin embargo, los resultados de cada cuestionario se proporcionan con el siguiente, para que cada experto pueda evaluar la información del grupo y ajuste sus respuestas la siguiente vez. La meta es lograr conclusiones con diferencias relativamente pequeñas de la mayoría de los expertos. Los tomadores de decisiones evalúan esta información del panel de expertos para desarrollar el pronóstico. Este proceso participativo se usa en general solo a niveles más altos de una compañía"<sup>6</sup>.

Los anteriores métodos, son utilizados con frecuencia en la industria par la introducción de nuevos productos o ventas de nuevas tecnologías

#### Métodos de Pronóstico Causales

La determinación de este pronóstico puede considerarse como una variable dependiente y está ligada al comportamiento de una variable independiente.

Todas las condiciones que afecten a la variable independiente modificaran en algún grado la tendencia de la variable dependiente o nuestro pronóstico.

Este método, podemos utilizarlo cuando la variable dependiente y la variable independiente tienen una fuerte relación en distintos lapsos de tiempo.

Para poder entender mejor este procedimiento, describamos un caso. Si queremos determinar el pronóstico de la fabricación de generadores eléctricos, podemos basarnos en datos de la cantidad de turbinas que se instalarán y en la tendencia de ventas de nuestros competidores.

 $\overline{a}$ 

<sup>&</sup>lt;sup>5</sup> SIPPER Daniel, <u>Planeación y Control de la Prodrucción, Editorial Megraw-Hill, México 1999, Pag. 107<br><sup>6</sup> HILLER Frederick S., Métodes Cuentitatives pers Administración, Editorial Invia Megraw Hill, Me</u>

<sup>&</sup>lt;sup>6</sup> HILLIER Frederick S., Métodos Cuantitativos para Administración, Editorial Irwin Mcgraw-Hill, México 2002 Pag. 666

## Métodos de Pronóstico Series de Tiempo

"Para pronósticos a corto plazo, se usan mucho los métodos de Series de Tiempo. Una Serie de Tiempo, es simplemente una lista cronológica de datos históricos, para la que la suposición esencial es que la historia predice el futuro de manera razonable. Existen varios modelos y métodos de series de tiempo entre los cuales elegir, y que incluyen el modelo constante, de tendencia y estacional, dependiendo de los datos históricos y de la comprensión del proceso fundamental."<sup>7</sup>

Analicemos a continuación algunos de los modelos clásicos existentes.

## **Modelo de Pronóstico "Último Valor"**

No considera el historial de valores obtenidos con anterioridad exceptuando el último. Utilizando este como el valor pronóstico para el siguiente periodo de tiempo, de modo que la formula simplemente es

$$
\begin{aligned} \text{Pronóstico} &= \text{último valor} \\ F_t &= D_{t-1} \\ \text{F:} \\ \text{D:} \end{aligned}
$$

 $=$  Pronóstico  $=$  Demanda  $t = Periodo$ 

Podemos observar, que es una metodología sencilla, la cual no requiere ningún tipo de técnica y podríamos considerarla como la más utilizada por pequeños comercios hoy en día.

## **Modelo de Pronóstico "Método del Promedio"**<sup>8</sup>

A diferencia con el anterior, este modelo incluirá en el cálculo del pronóstico, datos históricos de varias series de tiempo anteriores y sencillamente promediará estos puntos, por tanto tenemos

Pronóstico = promedio de los datos históricos a la fecha

$$
F_{t} = \frac{D_{t-1} + D_{t-2} + \dots + D_{t-n}}{n}
$$

n = Número de periodos

Metodología solo un poco más avanzada, que en algunos casos podría darnos mejores resultados, comparada con la anterior; aunque la precisión de este tipo de técnicas dependerá del tipo de producto que se este pronosticando, casos en los que la demanda no tenga cambios bruscos en su comportamiento.

<sup>-&</sup>lt;br>7 <sup>7</sup> SIPPER Daniel, <u>Planeación y Control de la Producción, E</u>ditorial Mcgraw-Hill, México 1999, Pag. 122<br><sup>8</sup> HILLIER Frederick S., <u>Métodos Cuantitativos para Administración</u>, Editorial Mcgraw-Hill, México 2002, pág. 641.

## **Modelo de Pronóstico "Promedios Móviles"**<sup>9</sup>

Aquí se emplearán datos anteriores en el cálculo del pronóstico, pero no todos los anteriores, sino exclusivamente los mas recientes a la fecha, utilizando los últimos datos que sean suficientemente estables para el responsable del cálculo, por esto

Pronóstico = promedio de los *n* últimos datos anteriores

Podríamos compararla con la metodología anterior, pero se tendrá un error menor, al no incluir todos los datos anteriores, cuando alguno de ellos puede jalar el pronóstico hacia arriba o hacia abajo. Es característico de este modelo la utilización de los últimos tres pronósticos, esto es

$$
F_{t} = \frac{D_{t-1} + D_{t-2} + D_{t-3}}{3}
$$

## **Modelo de Pronóstico "Suavizado Exponencial"**<sup>10</sup>

Se utiliza alguna mezcla de los métodos anteriores, al brindar un mayor peso al último valor de los periodos anteriores y después, pesos menores progresivos a valores anteriores a este, resultando:

Pronóstico =  $\alpha$  (último valor) + (1 –  $\alpha$ ) (último pronóstico)

$$
F_t = \alpha(D_{t-1}) + (1 - \alpha)(F_{t-1})
$$

Donde se tiene α, una constante con valores entre cero y uno conocida como *constante de suavizado.* 

Ahora bien, se debe tener cuidado con la elección del valor de la constante, de modo que un valor bajo de α, debe utilizarse si los datos anteriores suelen permanecer constantes y un valor mas alto de la constante cuando ocurren cambios significativos en las condiciones anteriores.

Si se deseará realizar el primer pronóstico, por lógica no existe un *último pronóstico* que se sustituya en la fórmula y en estos casos, se utiliza una estimación inicial del valor promedio anticipado de la serie de tiempo y se sustituye.

<sup>-&</sup>lt;br>9  $<sup>9</sup>$  Ibídem. Pag. 643.<br><sup>10</sup> Ibídem. Pag. 645.</sup>

## **Modelo de Pronóstico "Suavizado Exponencial con Tendencia"**<sup>11</sup>

Utiliza valores últimos para pronosticar comportamientos tendenciales arriba o abajo del actual.

Definiendo la tendencia como: *cambio promedio de un valor de una de las series de tiempo al siguiente si continua el patrón actual.* 

Por tanto, la formula del método anterior queda modificada, al agregarle la tendencia estimada y quedar de la siguiente forma

Pronóstico =  $\alpha$  (último valor) + (1 – $\alpha$ ) (último pronóstico) + Tendencia Estimada

$$
F_{t} = \alpha(D_{t-1}) + (1 - \alpha)(F_{t-1}) + \gamma
$$

 $γ = Tendencia Estimada$ 

El suavizado exponencial también se usa para obtener y actualizar la *tendencia estimada* cada vez

Tendencia estimada = β (última tendencia) + (1- β) (última estimación de la tendencia)

$$
\gamma = \beta(\phi) + (1 - \beta)(\gamma_{t-1})
$$

φ= Última Tendencia

Donde β (letra griega beta) es la constante de suavizado de la tendencia y a lo igual que  $\alpha$ , tiene valores entre cero y uno

La *última tendencia* se refiere a la tendencia basada justo en los dos últimos valores en la serie de tiempo y los dos últimos pronósticos

> Última Tendencia =  $\alpha$  (último valor – penúltimo valor) + (1- α)(Último pronóstico – penúltimo pronóstico)

$$
\phi = \alpha (D_{t-1} - D_{t-2}) + (1 - \alpha)(F_{t-1} - F_{t-2})
$$

El método antes descrito podrá ser aplicado solo si se cuenta con valores históricos de al menos cuatro periodos y será entonces aun más acertado en el pronóstico de los siguientes periodos de tiempo.

## **1.2.2 Inventarios**

Realmente los costos del área productiva suelen ser los mas altos en las empresas, si vemos esto como una alarma en donde debemos poner especial atención, debemos saber que existen algunas técnicas destinadas para la reducción de los mismos en esta área.

La Teoría de Inventarios tiene como objetivo establecer ciertas técnicas para minimizar los costos totales de operación asociados a un inventario para satisfacer la demanda.

 $11$ Ibídem. Pag. 649.

M.R.P., Teoría Aplicación y Análisis - 15 -

Ya sean de materia prima, producto terminado, herramientas, refacciones o cualquier tipo de artículo, la determinación de las cantidades a tener en el inventario determinarán en gran medida los costos de producción.

Los costos mas frecuentes asociados a la operación en los que pueden incurrir las empresas a consecuencia de los niveles de inventario podemos agruparlos en cuatro formas diferentes:

Costos de Ordenar

Regularmente el lanzar una orden de compra o de producción tiene sus costos, que no depende de las cantidades a ordenar o producir; aunque para este fin la empresa cuenta con un departamento destinado para ello, cada orden de compra representa cierto gasto; dentro de los costos podemos fácilmente identificar algunos como: el emitir un fax, las hojas de impresión de la orden, el tiempo de el ó los trabajadores utilizado en ello y hasta el mantenimiento de la red que nos permite la conexión a internet si la orden es exterior a la empresa y se realiza por correo electrónico.

Costos de Mantener

Involucra el costo de mantener una unidad en el almacén por cierto periodo de tiempo (anual, semestral, mensual o diario).

Este dependerá de los recursos utilizados en el mantenimiento de cada una de las unidades; recursos tales como los contenedores en los que están contenidas las unidades, si estas requieren de cierta temperatura para su conservación. Además, se deben involucrar otros costos externos a la empresa, tales como seguridad, impuestos ó devaluación de los artículos.

Por otro lado, existe también un costo intangible asociado y se trata del costo de oportunidad asociado a mantener un capital detenido por concepto de inventario; costo que suele ser el mayor componente del costo de mantener.

■ Costos por Faltantes

Este tipo de costo suele ser intangible, esto debido a que no nos cuesta de forma económica en el momento, pero con el tiempo este se convertirá a unidades monetarias.

Se asocia este costo en el momento de no complacer la demanda de unidades cuando los clientes lo necesiten ó cuando los clientes no aceptan el recibir sus pedidos con tiempos de retraso ya que las dos formas anteriores generan desprestigio en los compradores.

Lo anterior, si tomamos en cuenta que tanto las empresas como todas aquellas tiendas de distribución de productos deben de satisfacer las necesidades de sus clientes en tiempo y forma.

■ Costo Unitario

Este corresponde al costo variable unitario de cada una de las piezas adquiridas con los proveedores. Regularmente, también este incluye el costo de envió de los artículos.

Como vemos, los costos anteriores están todos involucrados con el mantenimiento del inventario en cada una de las formas en que este se presente.

La Teoría de Inventario tiene sus bases en los siguientes supuestos:

#### *Ordenes repetitivas*

Si consideramos que las piezas ordenadas y que han sido proveídas se están utilizando y frecuentemente se tiene la necesidad de volver a ordenar. Esta hipótesis no es valida en productos estaciónales, los cuales únicamente se pedirán en cierta etapa de cada año y en ningún otro momento van a ser solicitados.

## *Demanda Constante*

Se asume que la demanda es conocida y ocurre a una tasa constante. De manera que si la

demanda es D, la demanda diaria será  $\frac{2}{365d$ ias *D*  $\frac{2}{365 \text{días}}$ , suponiendo que esta se vende diario.

## *Tiempo de Entrega Constante*

Se entenderá como el tiempo en que se realiza la orden y la entrega de los productos ordenados; tiempo que se mantendrá constante, al menos para cada uno de los diferentes artículos.

## *Ordenes Continuas*

Estando en el entendido de que se puede efectuar una orden en cualquier instante, supuesto que es valido únicamente cuando se tiene modelos de inventario de revisión continua; ya que si se cuenta con modelos de inventario con revisión periódica, solo se podrá realizar ordenes cada cierto periodo de tiempo.

## **1.2.3. Clasificación ABC**

Wilfredo Pareto, economista italiano, dijo "un porcentaje pequeño de los artículos de un grupo constituye el grueso de lo que le corresponde de costos, valor, impacto o similares"12. Esta regla suele tener una gran cantidad de aplicaciones en la estratificación de artículos. En la aplicación general de esta regla se puede decir, que el 80% del valor del inventario solo es representado por el 20% de los productos mientras que el 20% del valor del inventario se encontraba en el 80% de los productos que ahí se mantenían; de forma análoga, cierto porcentaje de artículos fuera de existencia son los responsables del porcentaje más grande de pedidos diferidos.

Se han determinado para la estratificación de los artículos tres categorías diferentes **A**, **B** y **C** de manera decreciente de dinero; en donde los artículos **A** se etiquetan así al representar altos volúmenes de dinero; **B** a los correspondientes a categorías de volumen medio y **C** a los categorías de volumen bajo de dinero.

La clasificación anterior se realiza con la finalidad de brindar atenciones similares de acuerdo a sus categorías dentro del inventario, de modo que artículos A recibirán mayor atención que los clasificados como **C**.

Aumentado el control sobre el inventario, se puede guarecer una menor cantidad de existencias de artículos A en el inventario, con el objetivo de reducir el capital invertido en el almacén

<sup>&</sup>lt;sup>12</sup> WILLIAM K. Hodson, Maynard Manual del Ingeniero Industrial, Mc Graw-Hill, México 1998, Pag. 10.78

De esta manera, el administrador podrá mantener un mayor control sobre los costos de pedido para reducir el costo total de inventario.

Además de realizar una clasificación económica también se pueden realizar estratificaciones con parámetros diferentes tales como: clasificación respecto al volumen que ocupan los artículos en el almacén, la fragilidad de manejo de los artículos, la peligrosidad en el traslado de sustancias, la procedencia de los materiales y cualquier otra forma de clasificación que el administrador decida para el mejor manejo de la información.

## **1.2.4 Capacidad**

Generalmente el diseño de una planta de manufactura, área de trabajo o la capacidad de un taller, son tareas que deben ser consideradas con seriedad para poder llevar a cabo la programación y planeación adecuada de la producción. La información acerca de la capacidad, es de vital importancia para poder alimentar un M.R.P., puesto que con base en esto se podrá llevar a cabo de manera eficiente la Planeación de los Requerimientos de **Materiales** 

"Para determinar la capacidad adecuada, debemos entender que es difícil expresar la capacidad como tasa de producción cuando se fabrica una variedad de productos que requieren distintos niveles de recursos; en estos casos la tasa de producción dependerá de la mezcla del producto y el tamaño de los lotes, y la capacidad puede medirse en unidades de recursos disponibles. Por ejemplo un hospital puede medir su capacidad en la cantidad de camas disponibles por día…. Cuando el proceso consta de una serie de operaciones, su capacidad se determina por la operación que limita su capacidad lo que conocemos como operación cuello de botella".13

La provisión de capacidad adecuada es evidentemente un problema genérico, común a todo tipo de organizaciones, pero merecen principal atención las organizaciones de servicios ya que en estas organizaciones no es posible almacenar el servicio, que es el producto por el cual existen dichas organizaciones, existen algunas mediciones relacionadas con la capacidad como se muestra a continuación.

## Capacidad de Diseño

"La capacidad de diseño de una instalación es el nivel meta de producción para el que conceptualmente se diseño su funcionamiento. Por ejemplo, se puede haber diseñado una planta manufacturera para 500 aparatos al año…"14. Estos 500 aparatos al año son la capacidad de diseño para la cual fue diseñada la planta, una vez que se ha contratado personal para que lleve la realización de esta, por lo general se construye la infraestructura para el 95% de esta capacidad.

<sup>&</sup>lt;sup>13</sup> NOORI Hamid and RADFORD Russell. Administración de Operaciones y Producción, Editorial, McGraw-Hill, Colombia 1997. Pag. 186

<sup>&</sup>lt;sup>14</sup> MEREDITH, Jack R. Administración de las Operaciones, Editorial Limusa, 2ª Edición, México 1999. Pag. 202, 203

### Capacidad Efectiva

Es la mayor tasa de producción razonable que puede lograrse, en general la capacidad efectiva es menor que la capacidad de diseño, ya que es necesario un tiempo para desempeñar tareas derivadas del daño de maquinas, desperdicios, retrabajos, ausentismo de los empleados, adaptación de equipos para otros productos de la gama que se producen en la planta.

# **CAPITULO 2 DESARROLLO DEL MANUAL**

## **2.1 Introducción**

El capitulo siguiente esta destinado a explicar características particulares al momento de introducir datos al programa, ya que para esto es necesario tener en cuenta los diferentes parámetros en que el programa los acepta y realiza los cálculos; se analiza cada una de las tablas en las que deben de introducirse los datos; se presenta además un explicación de todos los iconos que podremos encontrar dentro del programa, la función que tienen dentro de el y para lo que sirven; por ultimo, encontramos un razonamiento de diferentes tablas que permiten al usuario del programa la toma de decisiones, esto es, de los resultados que esperamos arroje el software para entenderlos y entonces realizar una buena planeación de la producción.

Antes de entrar a la introducción de datos, debemos verificar si se cuenta en la computadora personal con el programa necesario y esto lo revisamos de la siguiente manera.

Debemos primero de contar en nuestro menú de programas con el programa WinQSB para poder tener acceso al subprograma Material Requirements Planning que será en el cual nos basaremos para el análisis.

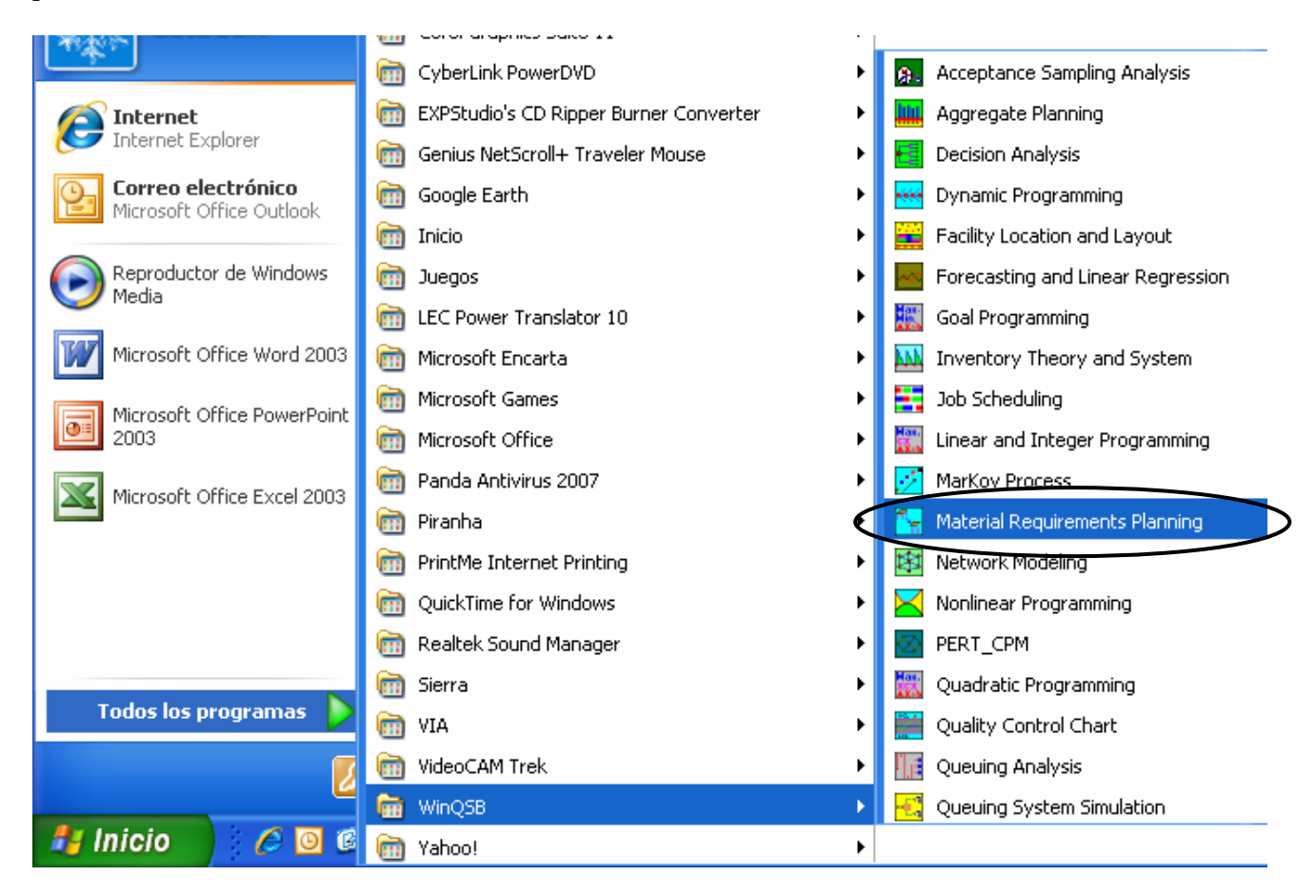

Como podemos observar, al posicionarnos en la casilla de WinQSB se despliegan una serie de programas adicionales a M.R.P., es aquí donde nos damos cuenta de que WinQSB es una suite de herramientas para la formación ingenieril.

Ahora debemos llamar al programa, luego de hacerlo, la siguiente es la pantalla de entrada al programa.

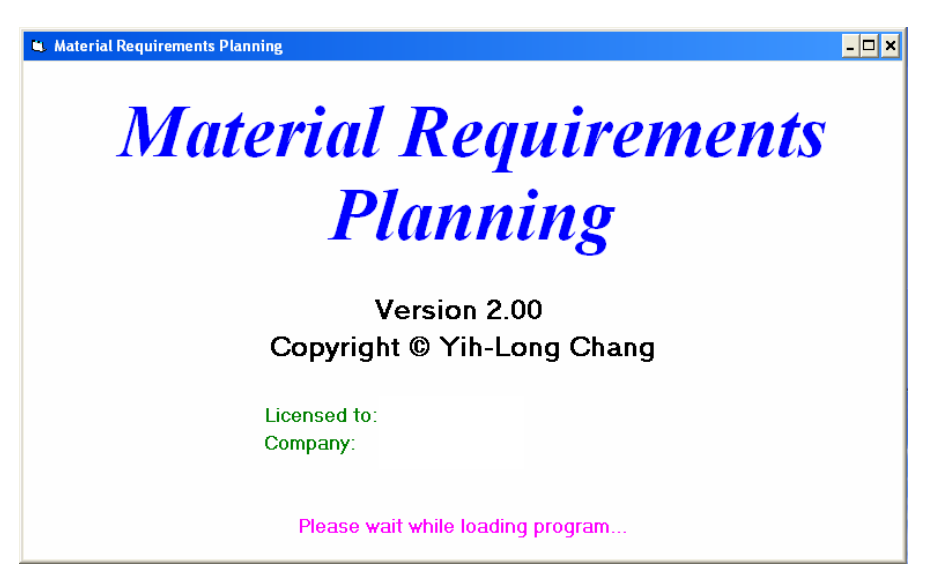

Está es la pantalla inicial, dentro del programa.

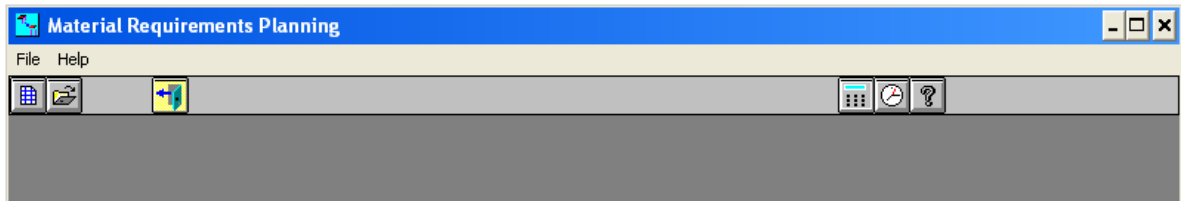

Después de esto, podemos empezar a analizar, revisar e introducir los datos del caso de estudio.

## **2.2 Descripción del Caso de Estudio**

Empezaremos por dar una breve descripción de las actividades que la empresa en cuestión tiene que realizar para poder tener como producto final el "Mueble para Discos Compactos".

Las características operativas de la empresa "X" son las siguientes:

- ♦ La empresa en cuestión, únicamente esta dedicada al ensamble y unión de diversas piezas para la generación del producto final.
- ♦ Todas piezas del mueble son maquiladas por empresas externas a "X".
- ♦ Las capacidades de ensamble de la empresa "X" están limitadas a cierto número de piezas diarias.
- ♦ Las empresas externas tienen capacidades ilimitadas en cuanto a la entrega de piezas.
- ♦ Cada una de las piezas maquiladas por las empresas externas cuenta con tiempo de entrega no importando el número de piezas requerido.
- ♦ Cada pieza involucrada en el ensamble del producto final tiene asociado cierto costo unitario, de mantener y ordenar.
- ♦ Se cuenta con cierto número de piezas en el inventario que están disponibles para la entrega inmediata.
- ♦ La demanda de Muebles para Discos Compactos también ha sido determinada.
- El número de periodos para los cuales se está haciendo la planeación debe también ser especificado.

Esta es la representación gráfica general de los elementos que se requieren para el armado del mueble, así como los ensambles que se tiene que efectuar para ello.<sup>1</sup>

Se requieren de tres ensambles antes de empezar el ensamble general del mueble; estos ensambles se muestran a continuación.

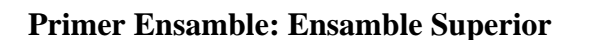

Para este ensamble requeriremos de dos secciones de madera acomodadas como lo muestra la imagen, unidas por medio de "**taquetes**" al centro de las mismas.

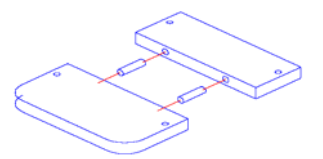

#### **Segundo Ensamble: Ensamble Inferior**

Como podemos observar, debemos fijar el módulo magnético a la base del mueble.

El modulo magnético es el sistema de cierre de la puerta, esta fijación se realizará en la sección de madera que conformará la base del mueble, esto mediante dos "**tornillos**" como se muestra en la siguiente figura.

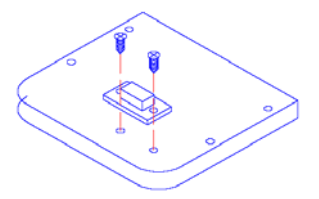

#### **Tercer Ensamble: Ensamble Puerta**

Consiste en la unión de una placa metálica en la parte inferior de la puerta, para que por efecto magnético pueda darse el cierre de la puerta de nuestro mueble.

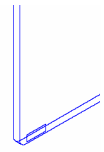

 $\overline{a}$ 

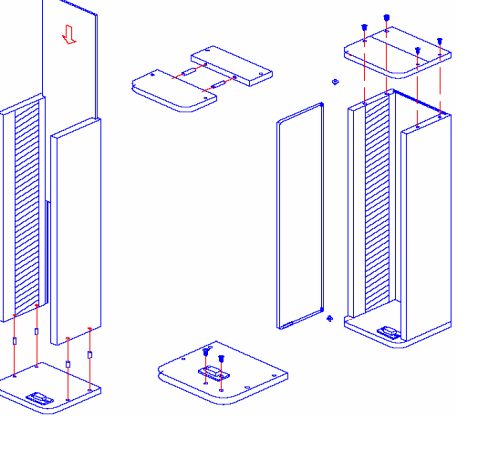

## **Ensamble General: Mueble**

Primero debemos de acoplar los "**laterales**" del mueble con la pared "**trasera**" del mismo. El ensamble se realiza solamente con la inserción de la pared trasera en saques lineales realizados a lo largo de las paredes laterales, esto de acuerdo a la siguiente figura.

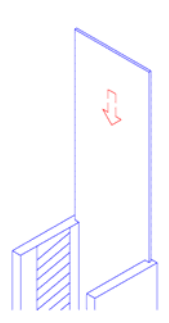

Posteriormente el ensamble anterior lo debemos acoplar a la base inferior del mueble; este ensamble se realizará mediante el uso de cuatro "**taquetes**" introducidos en perforaciones que tienen las paredes laterales, así como también la base inferior del mueble. Aquí la imagen del ensamble.

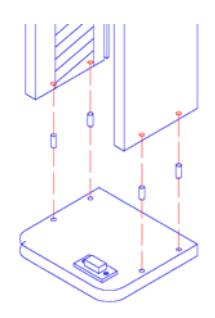

Ahora articularemos la puerta del mueble, haciendo uso de pernos que brindarán la movilidad para abrir y cerrar la puerta.

Esta articulación se efectuará introduciendo un perno en perforaciones realizadas tanto en la parte superior como inferior de la puerta así como en la base y tapa superior del mueble.

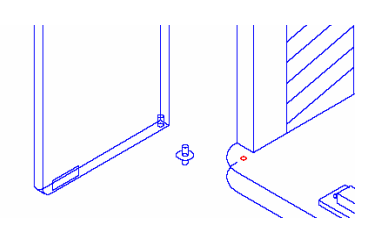

Por último, introducimos cuatro tornillos en la tapa superior para dar por terminado el ensamble, como se muestra a continuación.

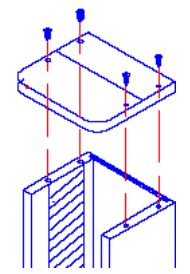

Como vemos, el ensamble de este artículo requiere de varios subensambles y estos a su vez de diferentes partes y elementos que los conforman.

## **2.3 Requerimientos del M.R.P.**

Los requerimientos que debemos tener antes de entrar en el programa son los siguientes:

## • **Lista de Materiales**

Es la relación que contiene todas y cada una de las piezas que conforman el artículo final; cada una catalogada con un código y una descripción.<sup>2</sup>

## • **Archivo Maestro de Inventario**

Debemos tener información de las cantidades de piezas ó producto terminado con que se cuenta en el inventario.

## • **Capacidad de Producción**

Debemos conocer con claridad las capacidades reales que tiene nuestra empresa en cuanto a producción se refiere; por otro lado, si requerimos mandar a maquilar ciertas piezas, conocer la capacidad de producción de artículos de la empresa maquiladora, a fin de que esta pueda responder a nuestras necesidades.

## • **Costos de Materiales**

Incluimos aquí los costos unitarios de cada una de las piezas que se utilizarán, así como también costos asociados a estos, tales como costos de ordenar, mantener y piezas en el inventario.

#### • **Clasificación del Inventario**

Se debe contar con una clasificación del tipo **ABC** de todas las piezas que conforman el artículo final.

## • **Archivo Maestro de Producción**

Donde vamos a determinar las cantidades de productos terminados o piezas que tenemos prometidos de entregar, así como también, pedidos que están pendientes por ser entregados.

#### • **Tiempos de Entrega**

Periodos en los cuales el proveedor o el proceso productivo entregarán cada uno de los materiales, partes o subensambles.

Cabe mencionar que los datos antes requeridos por el sistema, deberán ser datos obtenidos de manera exacta y precisa, ya que de no presentar datos serios que en verdad figuren en el sistema productivo podríamos tener soluciones incorrectas al tratar implantarlo en la planta ó tomar ciertas decisiones de acuerdo a las soluciones ofrecidas por el programa, que lejos de ayudarnos a eficientar y administrar nuestra producción lograríamos obtener diversas dificultades en el sistema.

 $\overline{a}$ 

<sup>&</sup>lt;sup>2</sup> Para comprender mejor esta lista ver el Anexo 1.

Algunos de los anteriores requerimientos sirven para poder definir las características del nuevo archivo que crearemos en el programa, para ello, debemos seleccionar de la pantalla principal el icono a continuación mostrado

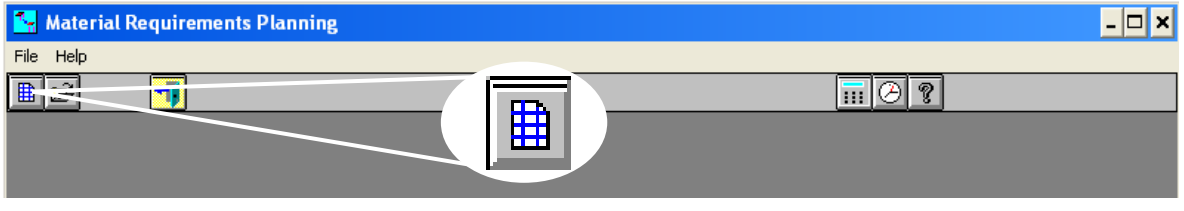

Luego de realizar esta operación, aparece el siguiente cuadro de dialogo.

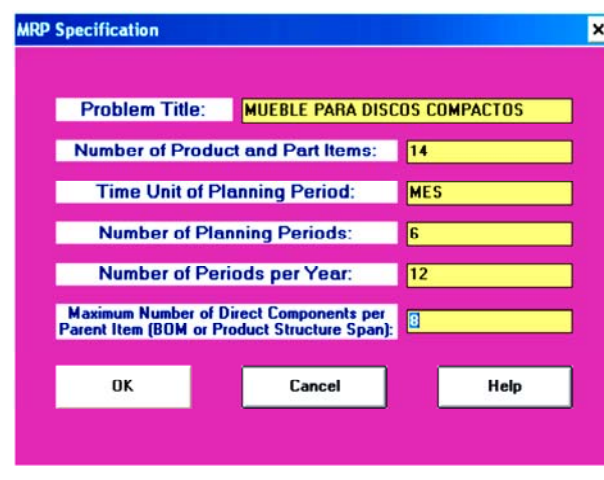

En donde debemos definir:

1. *Problem Title (Titulo del Problema)*:

El nombre en que el programa va a reconocer a nuestro nuevo archivo.

2. *Number of Product and Parts Item (Número de components del artículo final)*:

Este número es la suma de todos y cada una de las piezas que forman el artículo final, aquí mismo deberán de sumarse los subensambles que se tengan que realizar, además de agregar un elemento más, que será el artículo ya terminado. $3$ 

3. *Time Unit of Planning Period (Unidad de Tiempo de la Planeación)*:

Unidad en la que se van planear los diferentes periodos.

4. *Number of Planning Periods (Cantidad de Periodos a Planear)*:

El número de periodos para los cuales se realizará la planeación.

*5. Number of Periods per Year (Cantidad de Periodos por Año):* 

Número de periodos que incluye el año, de acuerdo a lo determinado en la unidad del periodo.

 $\overline{a}$ 

<sup>3</sup> Para facilitar el entendimiento revisar el Anexo 1.

6. *Maximun Number of Direct Components per Parent Item (Máximo Número de Componentes por Parte)*:

> Es el número mayor de componentes que serán utilizados para realizar algún subensamble ó el producto final.<sup>4</sup>

Definido lo anterior procedamos a introducir datos en la tabla, que por definición del programa aparece inicialmente y corresponde a la tabla de Item Master (Artículo Maestro).

## **2.3.1 Item Master (Artículo Maestro)**

Se presenta a continuación la tabla de Artículo Maestro, que automáticamente es la primera que el programa ofrece para introducir datos.

Lo referente al artículo maestro son una serie de datos que tienen que ver con cada uno de los ensambles, piezas y elementos involucrados en la producción.

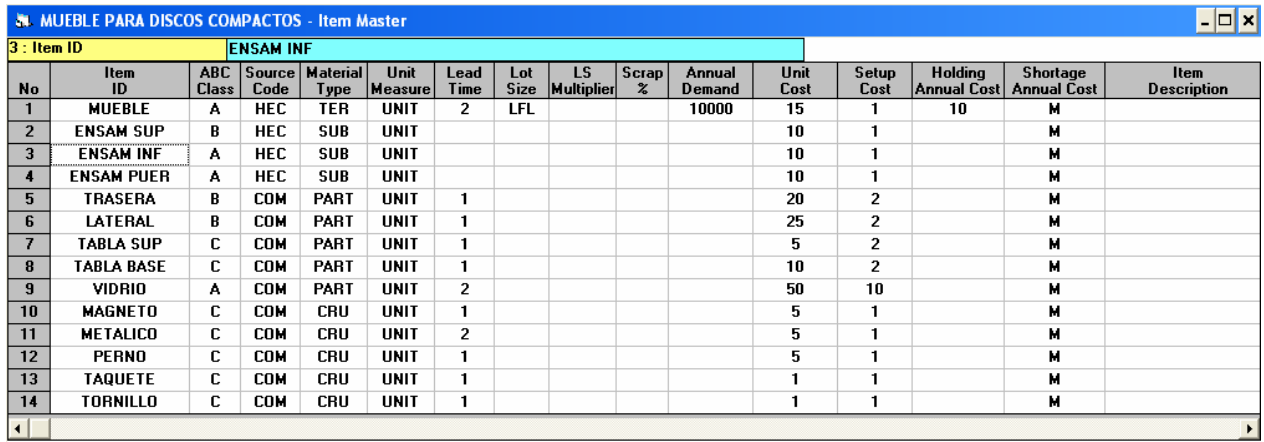

La imagen anterior muestra una tabla en la cual ya se han introducido todos los datos referentes a cada elemento.

Los datos incluidos se describen a continuación para cada una de las columnas de acuerdo a información para el ensamble del Mueble para Discos Compactos.

1° ID del artículo o subproducto<sup>5</sup>: Se usa para identificar un producto o subproducto. Puede ser cualquier combinación de letras ó números. Que para cuestiones prácticas del ejemplo, no se utilizaron catálogos, sino su descripción.

**2°** Clasificación ABC: Sirve para identificar el producto o subproducto dentro del inventario; en este caso la clasificación se realizó es de acuerdo a la fragilidad de los elementos.

<sup>&</sup>lt;sup>4</sup> Para facilitar el entendimiento revisar el Anexo 2.

Cabe señalar que para esta columna regularmente se designan códigos numéricos y en menor porcentaje la combinación literales y números, pero por facilidad aquí se ha manejado como se muestra; estos ID de cada artículo, el sistema los requerirá posteriormente y deberán ser introducidos como se dieron de alta desde el inicio de otra forma el sistema no los reconocerá.

**3°** Código de Procedencia: Código para especificar la fuente de procedencia de los elementos.

Las fuentes típicas incluyen: COM: Comprado. HEC: Hecho.

Se observa que el ensamble del mueble y los otros tres ensambles se han clasificado como hechos y todos los otros artículos están siendo comprados.

**4**° Tipo de Material: Código para especificar el tipo de material dentro del proceso. Los tipos típicos incluyen producto:

T: Terminado. S: Subensamble. P: Parte.  $C:$  Crudo.

Para nosotros, tenemos:

\* Mueble para Discos Compactos es un Producto Terminado (TER).

\* Ensamble de Puerta, Ensamble Superior e Inferior se identificaron como Subensambles (SUB), ya que son conformados por otros componentes.

\* Pared Trasera, Pared Lateral, Tabla Superior, Tabla Base y Vidrio Fueron marcados como Partes (PAR), esto, al integrarse al ensamble después de un proceso.

\* Tornillos, Taquetes, Pernos, Magneto y Metálico se marcaron como Crudos (CRU) que son los materiales que como son adquiridos entran en el proceso.

**5°** Unidad de Medida: Factor multiplicador designado para un producto o subproducto. El valor por defecto es "Unitario".

**6°** Tiempo de Entrega: Tiempo que tardará en llegar o producirse cada uno de los materiales ó ensambles que participan en la integración del mueble.

En este caso, se tiene tiempo de entrega para todos las piezas compradas y el ensamble del mueble, sin embargo los subemsables no contempla tiempo de entrega, al estar este integrado en el tiempo de ensamble del mueble.

**7°** Tamaño de Lote: Es un código para definir tamaños de lote. En los códigos de tamaño de lote que se pueden incluir.

- EOQ- Economic Order Cuantity: Cantidad de Orden Económica.
- LFL-Lot For Lot:Lote por Lote.
- POQ- Period Order Cuantity: Cantidad de Orden por Periodo.
- **LUC- Least Unit Cost: Costo Mínimo Unitario.**
- LTC- Least Total Cost: Menor Costo del Total.
- WW Wagner Whitin Algorithm: Algoritmo de Wagner Whitin.
- SM Silver-Meal Heuristic Procedure: Método Silver Meal.

Únicamente fue designado un tipo de tamaño de lote para la identificación del mueble designando una producción de Lote por Lote (LFL-Lot For Lot) ya que lo que se ordena es lo que se produce.

**8°** Multiplicador de LS: Multiplicador para los métodos de tamaño de lote.

Para el caso, el utilizado fue LFL, y no es necesario indicar cantidad alguna, ya que su producción es variable.

(Debemos entender que este factor esta en función del modelo determinado de tamaño de lote en la columna anterior).

**9°** % de Fracción Defectuosa: La cantidad a ordenar obtenida se ajustará, al solicitar este porcentaje extra de material.

Al no tenerse problema al momento del ensamble no contamos con ningún porcentaje de defectuosos en el ensamble.

**10°** Demanda Anual: Es utilizada para determinar el factor del Costo de Mantener Anualizado.

Al solamente dedicarnos a la venta de muebles totalmente armados, no es necesario definir demandas para los otros artículos.

**11°** Costo unitario: Costo que tiene cada uno de los elementos que interfieren en la producción.

Se ha incluido un costo individual para cada artículo, así como para los subensambles.

**12°** Costo de Ordenar: Es el asociado al cubrir la realización de una orden ó pedido de cierto artículo.

Los costos que aparecen son tanto para los pedidos que se realizan a las empresas externas como cuando se libera una orden dentro de la empresa.

**13°** Costo Anual de Mantener: Costos asociados al mantenimiento de cada uno de los artículos dentro del almacén.

Solo están incluidos costos para algunos de los artículos, ya que para los otros, este costo no existe porque lo que se produce en cada periodo es entregado al siguiente inmediatamente. Y en caso de administraciones óptimas, solo debería ser aplicable a artículos que forman parte del inventario de seguridad.

**14°** Costo Anual por Faltante: Costo pagado por no tener el producto en el inventario cuando el cliente lo requiere ó en este caso la línea productiva.

Que para este análisis de MRP, al considerar capacidad ilimitada, nunca estaríamos en condiciones de permitir faltantes.

Estos son todos los datos que la tabla requiere; cabe mencionar que algunas de las columnas no es indispensable introducir cantidades para que el programa pueda realizar cálculos, esto dependerá del tipo de análisis que se requiera.

## **Agregar ó quitar Artículos en Tabla de "Artículo Maestro"**

Si el número de artículos no fue preciso al principio cuando se definieron las cantidades de estos, podremos quitar ó agregar más artículos.

Si el número de artículos fue excedido y se tienen que eliminar algunos como en el ejemplo siguiente, en el que vemos dos artículos a eliminar.

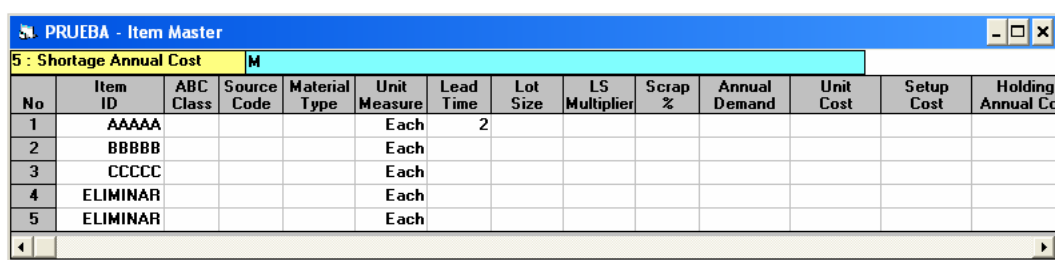

Se tiene que ir a la barra superior de tareas y realizar la siguiente selección.

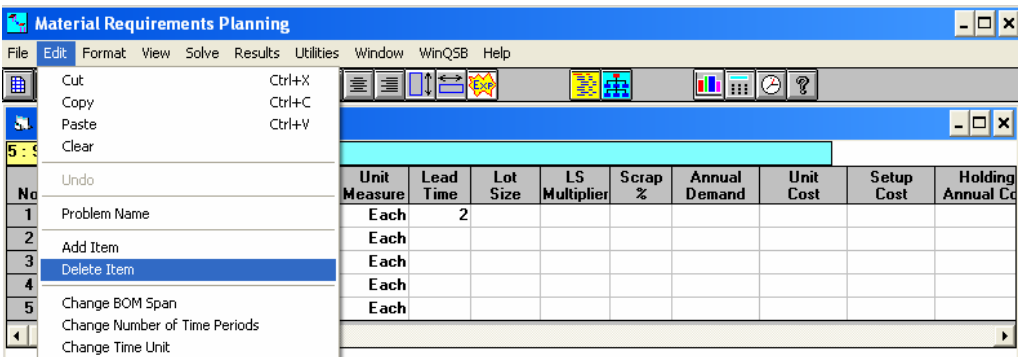

Con lo anterior aparecerá la siguiente ventana.

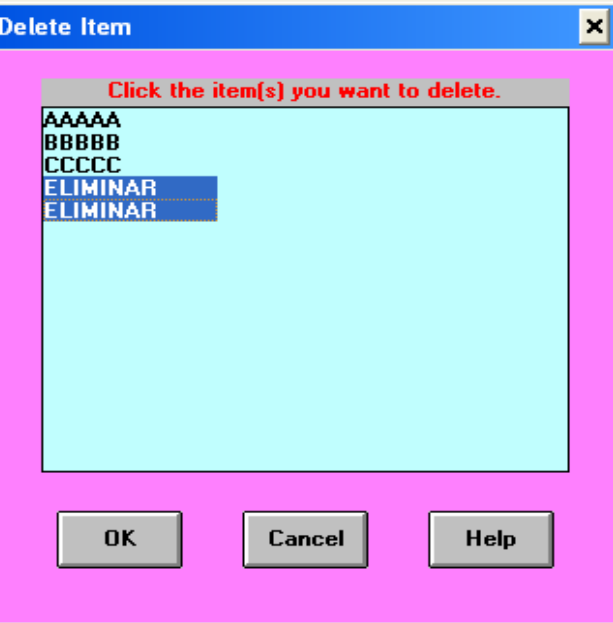

En la que debemos seleccionar los elementos que se tienen que eliminar y posteriormente "OK" (Aceptar) en la selección.

Por otro lado, si se quieren agregar más artículos a la lista, el procedimiento es como se muestra.

En la barra superior de tareas y la opción mostrada "Add Item" (Agregar Artículo).

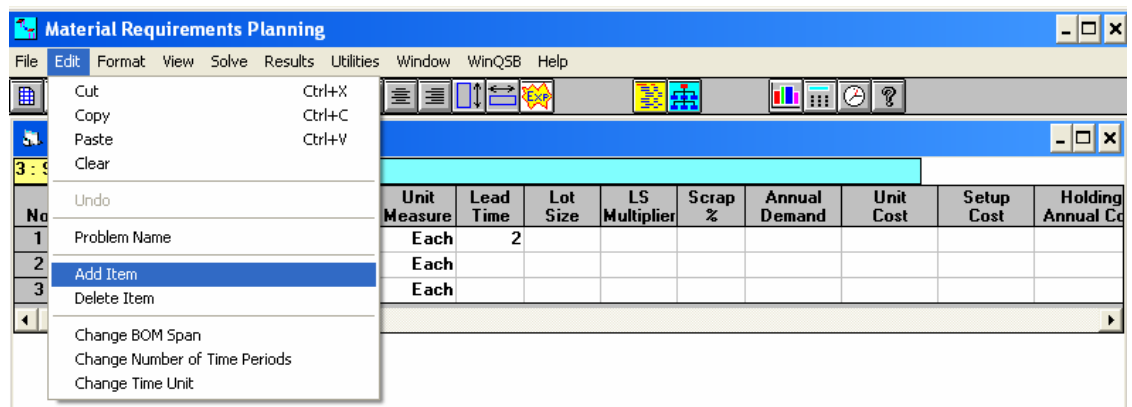

De la anterior selección la ventana que aparece es:

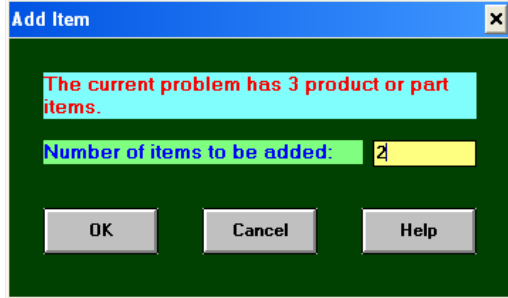

Donde es preciso anotar el número de artículos que es necesario agregar, posteriormente, son anexados a nuestro listado original.

## **2.3.2 BOM de Materiales (Explosión de Materiales) <sup>6</sup>**

En esta sección hablaremos de BILL OF MATERIALS (Explosión de Materiales), esto es, que elementos forman parte de que ensambles y cuales del artículo final; de acuerdo a las imágenes mostradas en capítulos anteriores, esta es la fragmentación del Mueble para Discos Compactos y de cada uno de los ensambles utilizados en él.

A la tabla destinada para el BOM de materiales se ingresa eligiendo de VIEW (Vistas) en la barra superior de herramientas la opción correspondiente a este.

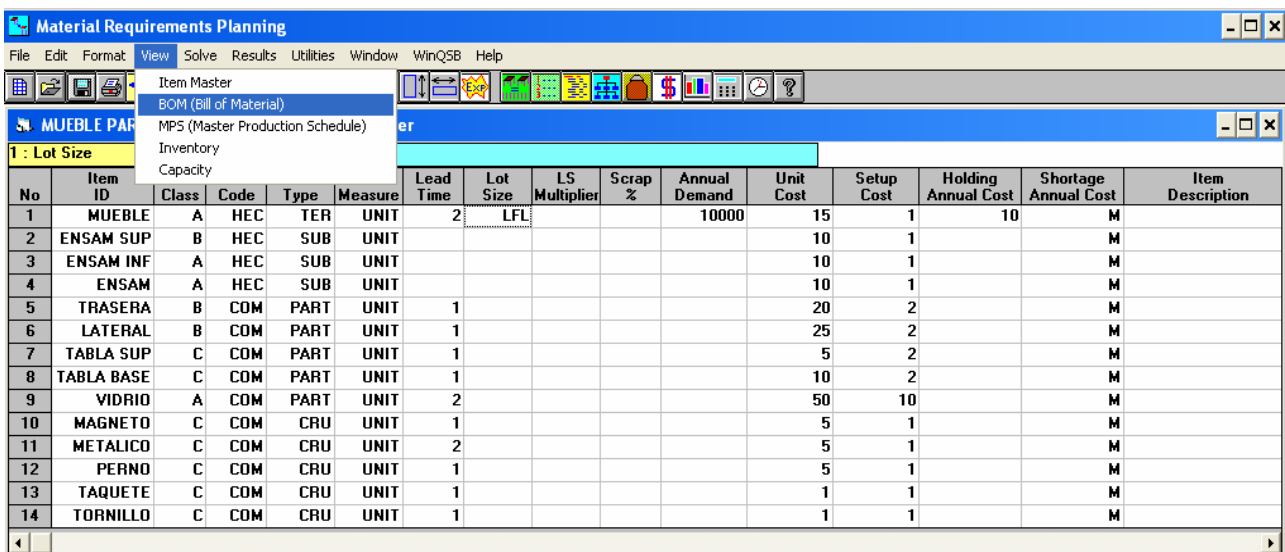

Al hacerlo el BOM de Materiales es el siguiente.

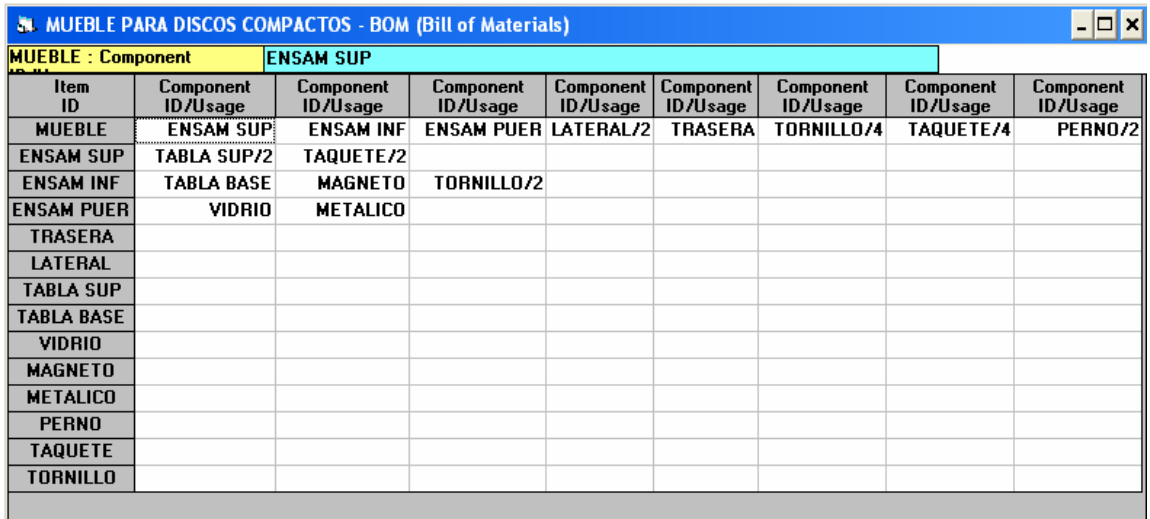

Podemos ver en la columna del lado izquierdo cada uno de los elementos del mueble y en columnas laterales derechas el componente necesario, dividido por una diagonal que indica la cantidad del mismo a utilizarse para ese subensamble.

Como podemos ver en algunos elementos no se tiene esta diagonal ni la cantidad marcada, esto es, porque se va a utilizar solo una pieza de ese elemento.

 $\overline{a}$ 

<sup>6</sup> Es necesario revisar Anexo 1. Para una comprensión total de este concepto.

M.R.P., Teoría Aplicación y Análisis - 31 -

Al analizar el ejemplo, se han colocado en la anterior imagen los datos correspondientes; podemos ver entonces, que para realizar el mueble se requiere de:

Una pieza de: Ensamble Superior, Ensamble Inferior, Ensamble Puerta, Trasera, Metálico y Magneto. Dos piezas de: Dos piezas de los Laterales y Pernos. Cuatro piezas de: Tornillos y Taquetes.

El número de columnas que podemos ver en esta tabla son las especificadas en la ventana de entrada a un nuevo problema en el bloque Maximum Number of Direct Components per Parent Item (Máximo número de componente por parte) en la cual fueron marcados ocho componentes como máximo para realizar cualquier ensamble.

## **Agregar o Quitar columnas en Tabla de "Bill Of Materials"**

Si observáramos que las columnas no son suficientes para incluir los datos del problema y quisiéramos agregar algunas, se procede como se observa.

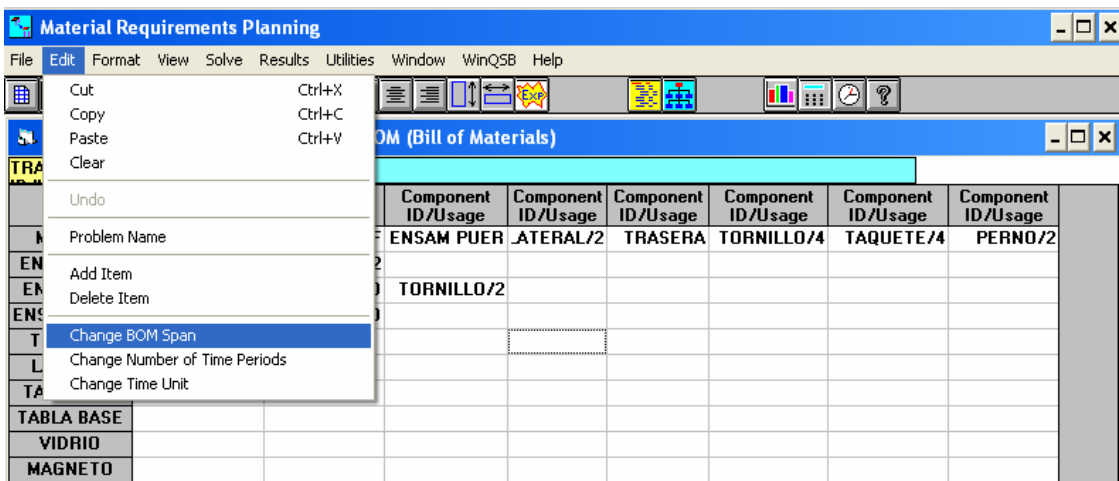

Al seleccionar esta opción la ventana que aparece es la siguiente, en la que debemos volver a especificar el numero de columnas que requerimos, en este caso se seleccionaron 10 es decir, dos mas de las que ya estaban definidas con anterioridad.

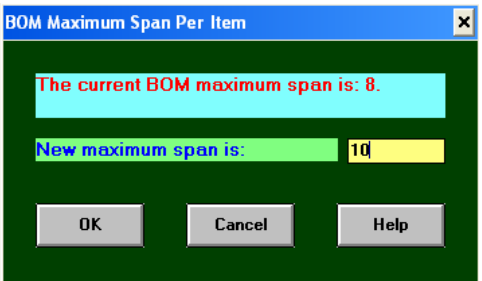

Luego de estos las columnas son agregadas como se muestran.

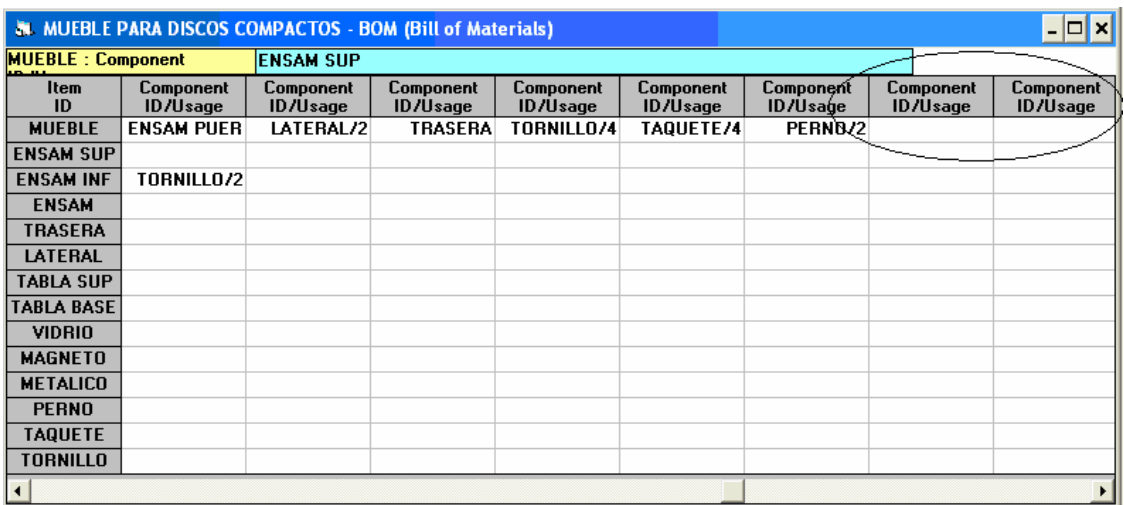

Ahora bien, si por el contrario se necesita eliminar columnas hacemos lo que a continuación.

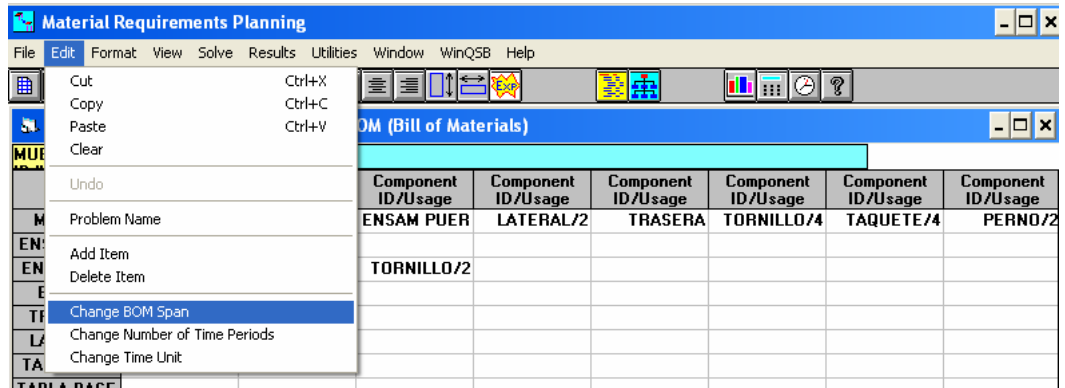

En la misma selección y con la misma ventana.

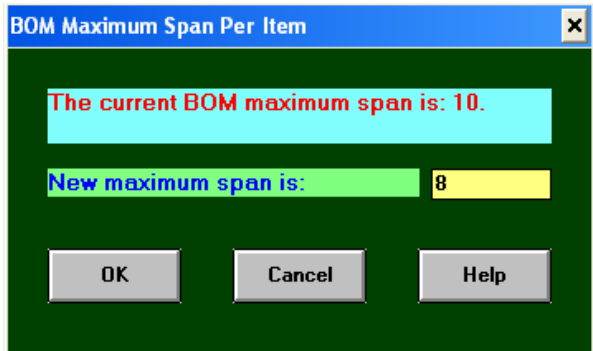

Seccionamos el número de columnas que queremos y las columnas que estaban demás desaparecerán.

## **2.3.3 Master Production Schedule (Archivo Maestro de Producción)**

Conocido como Master Production Schedule MPS (Plan Maestro de Producción), que es donde se precisan las cantidades a entregar de productos y para cual de los periodos se tiene que realizar alguna entrega.

Podemos entrar a ella seleccionando lo siguiente.

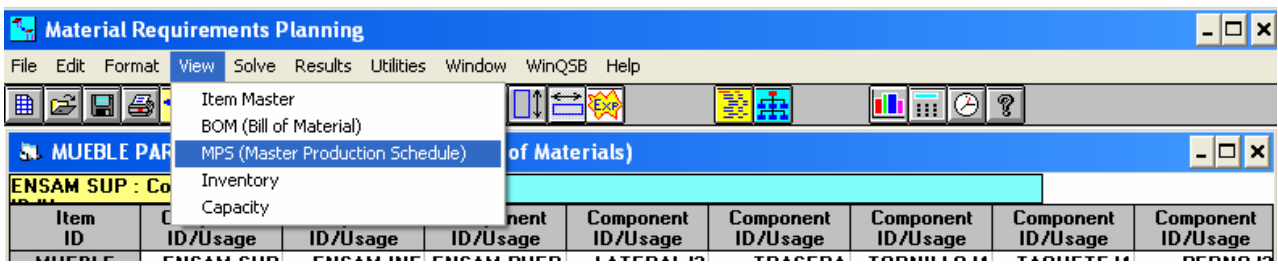

En la tabla se encuentra una lista de pedidos de muebles terminados a entregar en los diferentes periodos para los cuales se va a administrar la producción.

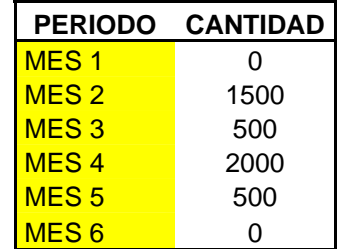

De las consideraciones anteriores la tabla es la siguiente.

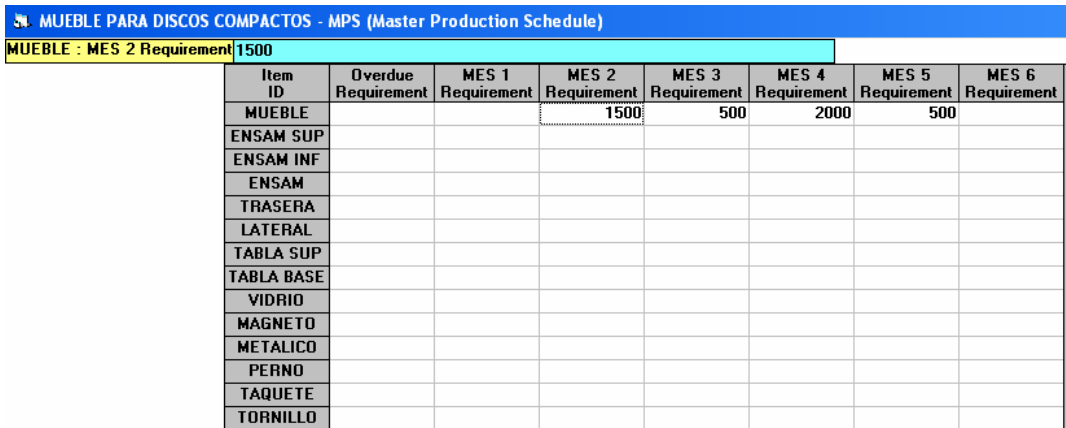

Observamos en la primera columna aparecen todos los componentes; la primera celda del renglón superior Overdue Requirement (Requerimiento retrasado) se refiere a pedidos pendientes por entregar o que estén atrasados y en las celdas próximas los requerimientos que se tienen para los siguientes periodos.

## **2.3.4 Inventory (Inventario)**

Llegaremos a la tabla de Inventory (Inventario) de la manera que sigue.

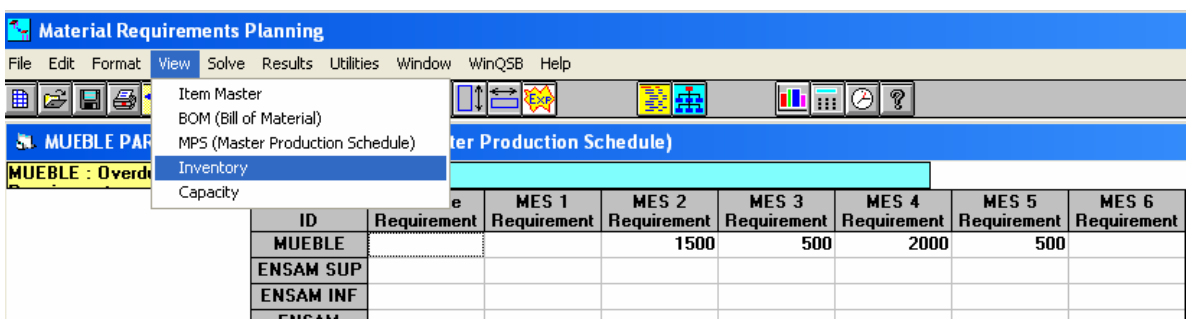

El inventario es otra de las tablas de entrada de datos, podemos observar del lado derecho columnas de Planned Receipt (Recepción Planeada), en donde debemos especificar cantidades del material correspondiente, que han sido por causas de incapacidad en esos periodos, mandadas a maquilar externamente; además, de celdas Safety Stock (Nivel de Seguridad) utilizadas para puntualizar cual va a ser el inventario de seguridad.

Consideremos entonces que los datos de la tabla siguiente son cantidades que la empresa "X" tanto por operación de la misma como por seguridad mantiene en su almacén.

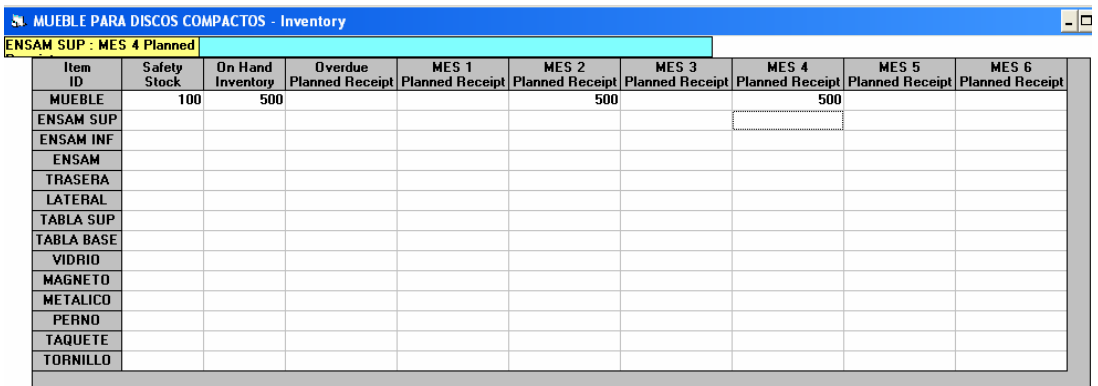

Como hemos venido mencionando la empresa "X" solo se dedica a la venta del Mueble para Discos Compactos completamente terminados, del cual se tienen 500 unidades en el inventario disponibles para cumplir con los requerimientos de la demanda, además de que mantiene 100 unidades para el nivel de seguridad, esto por si la demanda pudiera tener variaciones no consideradas.

## **2.3.5 Capacity (Capacidad)**

El programa incluye una tabla en la que se tiene que precisar la capacidad de producción en la empresa, para lo cual se debe hacer la selección ahora indicada.

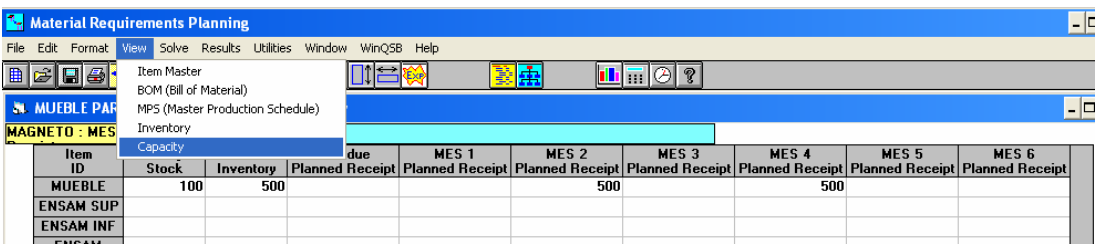

Y los datos a incluir son los mostrados.

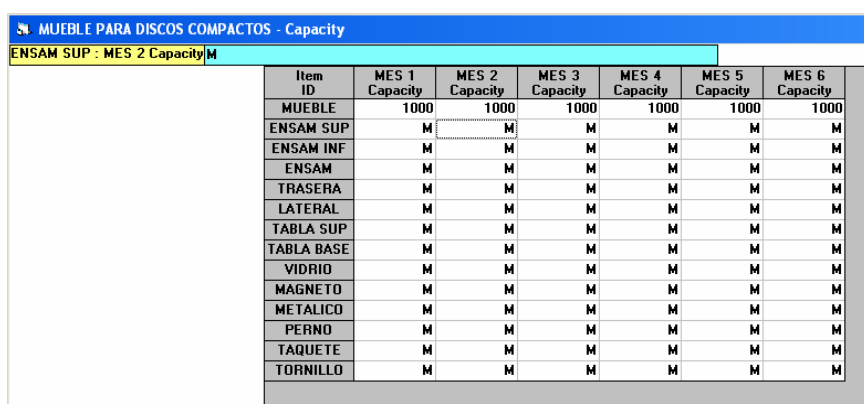

En donde debemos especificar las capacidades que se tenga de producción de los elementos ó subensambles.

Considerando este caso, solo se definió capacidad para el ensamble del mueble, ya que como se mencionó anteriormente, la empresa "X" solo se dedica el ensamble general del mueble.

# **CAPITULO 3 RESULTADOS DEL M.R.P.**

En el presente capitulo analizaremos los diferentes resultados que el programa arroja, como sabemos el programa sirve para realizar una planeación de la producción pero para esta planeación de la producción son varios los aspectos que hay que tener en cuenta como son:

Elementos de capacidad, inventario, retrasos en los tiempos de entrega y hasta cuestiones límites en el costo de la producción.

Así mismo, durante cada una de las secciones posteriores se realizarán observaciones pertinentes de los resultados.

## **3.1 Diferentes Formas para Arrojar Resultados**

Para empezar con el análisis de resultados, luego de tener completas las tablas de introducción de datos del capitulo tercero.

En el submenú de la barra superior de herramientas Solve (resolver), es necesario marcar "Explode Material Requirements" (Explosión de Requerimientos de Materiales) como se muestra.

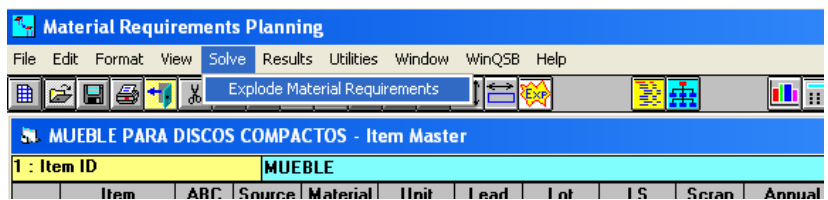

Lo anterior para obtener esta ventana de dialogo, que nos dará diversas formas de resultados.

## **Resultado por "Item ID" (Catálogo de Artículo)**

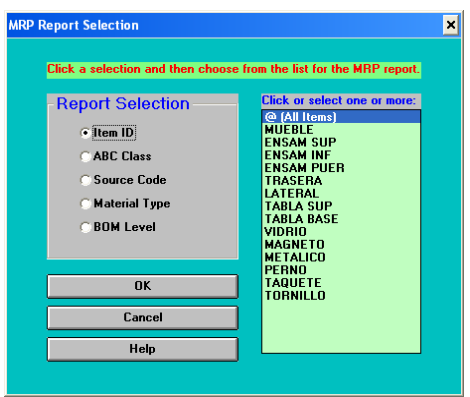

Esta forma de resultado nos permite seleccionar para cuales de los elementos que conforma el mueble queremos ver los resultados; podemos ver que la opción directa que nos marca en la ventana de dialogo es **@ All Ítems** (Todos los Artículos), ó si es necesario un resultado especifico se puede obtener marcando y desmarcando los componentes de la sección derecha de la ventana.

## **Resultado por ABC Class (Clasificación ABC)**

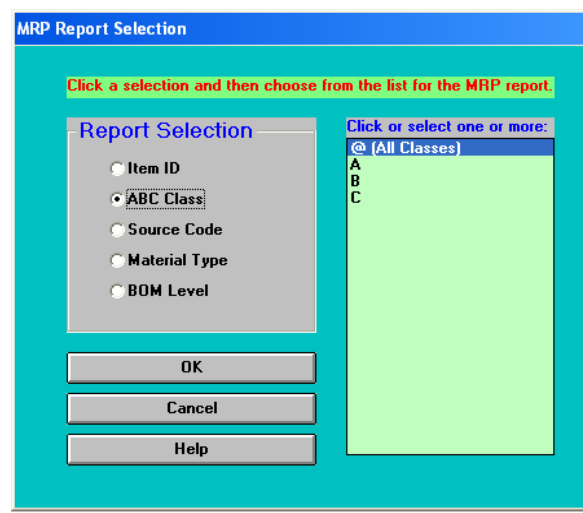

Ahora podemos estudiar el resultado de acuerdo a la clasificación, esto es, al ser seleccionada alguna de las clasificaciones el reporte únicamente será con aquellas partes o elementos que hayan sido seleccionados con esa clasificación.

## **Resultados por Source Code (Código de Procedencia)**

Otra de las formas de conocer el resultado es por Código de Procedencia, esto es para Materiales que han sido comprados o solamente para aquellos que fueron hechos dentro de la empresa.

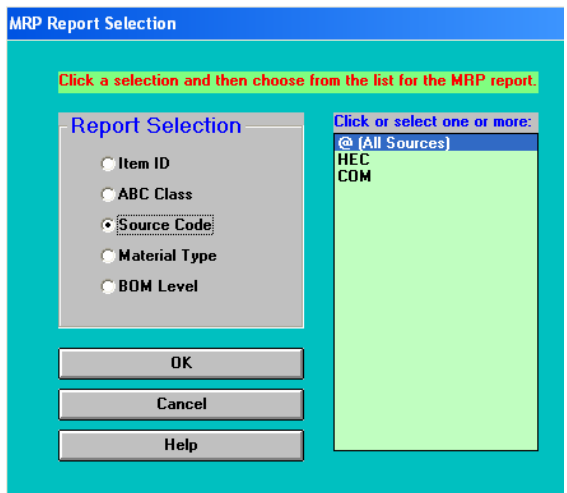

## **Resultado por Material Type (Tipo de Material)**

Podremos preferir observar reportes por tipos de materiales y para ello se presentan las opciones siguientes, con ello, se selecciona que material queremos ver y basta con aceptar esta selección.

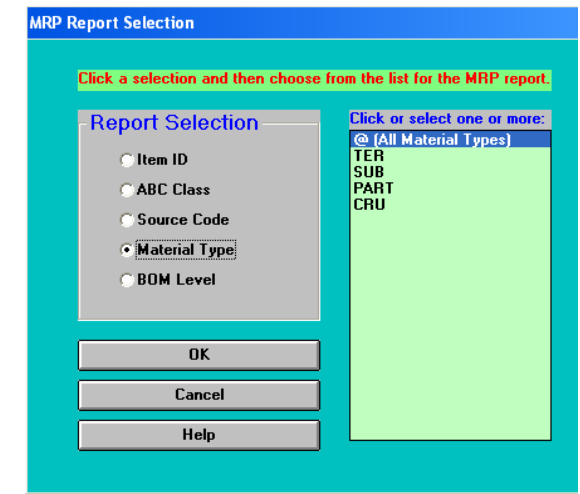

## **Resultado por BOM Level (Estructura de Material)**

Este reporte lo podemos pedir por niveles dentro de la explosión de materiales, es decir, el programa automáticamente y de acuerdo a la forma en que fuimos incluyendo los datos fue asignando diversos niveles a cada uno de los artículos.

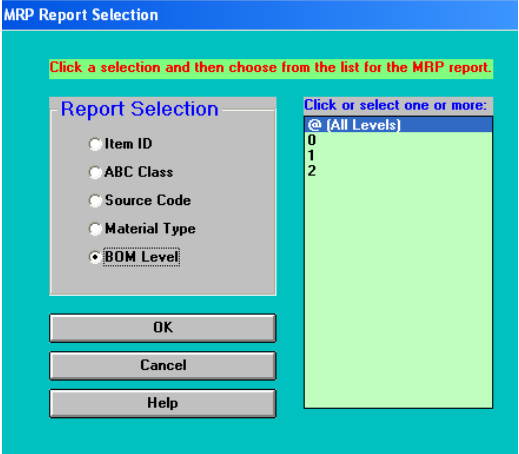

Para el ejemplo, el programa generó tres niveles y para cada uno de ellos podremos seleccionar el reporte.

En suma, como se ha observado, podemos obtener resultados de formas diversas ya sea por facilidad, porque ya pasaron algunos periodos, por quitar datos de la pantalla ó simplemente porque queremos un reporte especial. Las diversas formas de verificar resultados son de cierta utilidad.

## **3.2 Análisis de los Resultados del MRP**

En este caso, la selección que se prefirió fue la de Item ID (Catálogo de Articulo) y únicamente para el mueble, seleccionado de la forma que sigue:

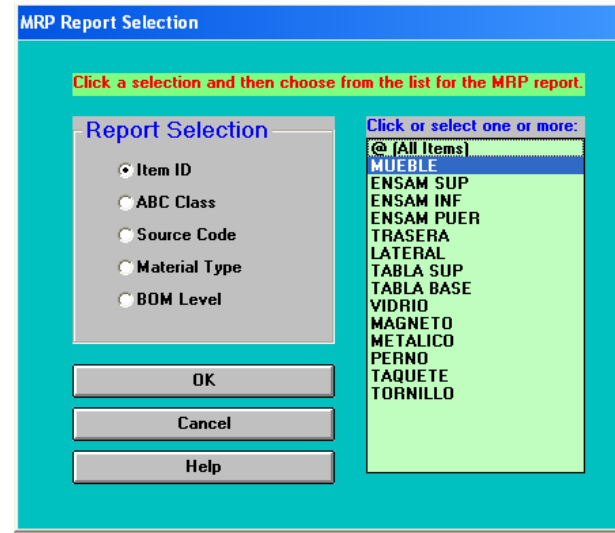

En la cual se observan algunos renglones y columnas referentes todas a resultados del mueble; ahora analicemos cada una de las celdas que aquí aparecen.

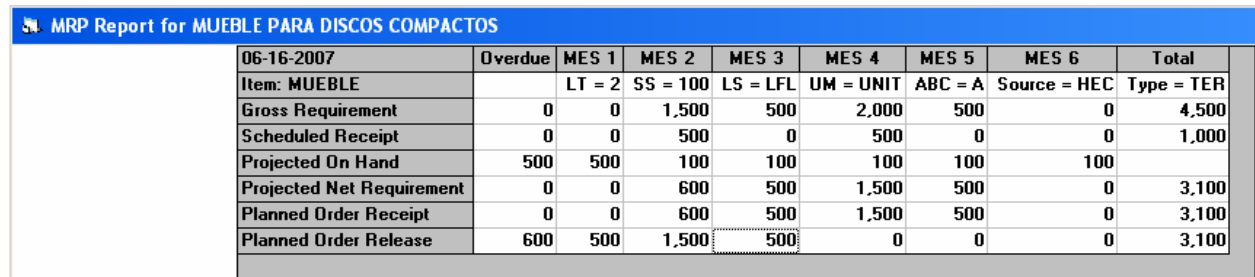

## **Analizando por renglón…**

## **Para el primer renglón:**

- En la celda formada por el primer renglón y la primera columna observamos la fecha en que estamos modificando el archivo.
- En la siguiente columna del mismo renglón observamos la celda "OVERDUE" (Excedido ó Retrasado), se refiere a que las cantidades que ahí aparecen se encuentran de más en el inventario, podemos observar, que hay 500 unidades que tenemos para ser frente a los primeros pedidos, independientemente de la demanda. Por otro lado, son cantidades que por las condiciones de la planeación, será preciso solicitar, un periodo antes de iniciar le entrega de la demanda, como es el caso de 600 unidades.

Como vemos, hay 600 unidades que es preciso solicitar un periodo antes de la primera entrega. 500 unidades para cumplir el total del requerimiento del segundo periodo y 100 unidades para cubrir el inventario de seguridad.

Las 1500 unidades de la primera entrega en el segundo periodo quedarán cubiertas de la siguiente manera:

500 unidades que manteníamos en el inventario al empezar la planeación. 500 unidades que se recibirán en el segundo periodo de una maquila externa. 500 unidades de la liberación de una orden por 600 unidades dos periodos antes de realizar esta entrega, de acuerdo al tiempo de entrega del Mueble.

- **Posteriormente observamos columnas en las que se encuentra datos para cada uno de los** periodos de planeación, que en este caso son seis. Como se dejó claro al iniciar el ejemplo.
- La ultima columna que observamos, es en la que se presenta una suma de requerimientos de los diferentes periodos de planeados.

## **Segundo Renglón:**

Considera todas las características de cada uno de los componentes de la producción

- De la primera columna, aparece el nombre del artículo que estamos analizando en este momento. Que en este caso es el Mueble.
- La siguiente columna muestra el Tiempo de Entrega LT- Lead Time (Tiempo de Entrega), que en el caso del Mueble es de dos periodos.
- La celda siguiente SS-Safety Stock (Nivel de Seguridad), que son piezas que se mantienen en inventario para subsanar requerimientos que estén fuera del comportamiento de la demanda. Que en el estudio, se considero se mantengan solamente 100 unidades.
- Posteriormente y en el mismo renglón de la siguiente columna, aparece LS Lot Size (Tamaño de Lote), que es una característica del material y con está marcamos la forma en que se producirá Mueble. Como se menciona, producimos solo lo que se demanda.
- Lo siguiente es la UM-Unit Measure (Unidad de Medida) que decidimos mantener en unitaria para el mueble, porque esa es la forma en que este es vendido.
- La celda siguiente es la referente a ABC Class (Clasificación ABC) que es la clasificación de la cual forma parte el artículo que estamos analizando, como lo definimos al iniciar, el mueble pertenece a la clasificación A de productos dentro del inventario.
- La celda sucesiva es el Source Code (Código de Procedencia) que para el caso el mueble pertenece a la clasificación de artículos hechos dentro de la empresa, por tanto, se le asigno el código "HEC".
- El Material Type (Tipo de Materia) es otra característica del articulo y sus subensambles, que indica si es producto terminado, ensamble, subensamble, parte o material crudo. Para el ejemplo del Mueble, fue considerado como un articulo Terminado, porque no hay otro proceso después que aplicarle para ponerlo a la venta.

## **Tercer Renglón:**

 Gross Requirement (Requerimiento Total), esto es, la cantidad de unidades requeridas en cada periodo; observamos que para el primer y sexto periodo no existe requerimiento alguno, siendo 1500, 500, 2000 y 500 unidades las necesarias para cumplir los periodos dos a cinco respectivamente. Al final de este renglón, encontramos la suma de los requerimientos totales en todos los periodos, que como se muestra anteriormente son de 4500 unidades en total.

## **Cuarto Renglón:**

 Scheduled Receipt (Recepción Planeada), que indica las unidades que se maquilaron externamente y se recibirán en los periodos marcados. Y como vemos, tenemos planeado recibir 500 unidades en cada uno de los periodos segundo y cuarto

## **Quinto Renglón:**

- Projected On Hand (Disponible en Inventario), que recordando, son las 500 unidades que tenemos en el inventario al principio de nuestra planeación y que solo 400 de estas pueden utilizarse para cumplir los requerimientos de la demanda ya que 100 son del inventario de seguridad.
	- o Bien, si vemos la celda que forma ese renglón con la primera columna veremos que como "extra" para este rubro se cuenta con 500 unidades, 100 de inventario de seguridad y 400 disponibles.
	- o Para el periodo una las unidades permanecen ahí, ya que no se requieren de unidades para cubrir la demanda de ese periodo, puesto que está es cero unidades.
	- o Para el periodo dos se puede ver cambios en las unidades, porque para ese periodo se utilizaron las 400 unidades del inventario disponible para cubrir la demanda de 1500 del segundo periodo. Y únicamente observamos 100 unidades, las cuales se van a mantener durante el resto de los periodos al ser las unidades que se necesitan como Inventario de Seguridad, porque así fue definido.

## **Sexto Renglón:**

 Projected Net Requirement (Requerimiento Neto Proyectado) son las cantidades a producir que se requieren para completar la demanda de todos los periodos, que nos resultó de 3, 100 unidades. Teniendo que de el requerimiento total, podemos descontar las unidades que se mantenían en el inventario disponible y las que se recibirán por maquila externa. Analizando las cantidades:

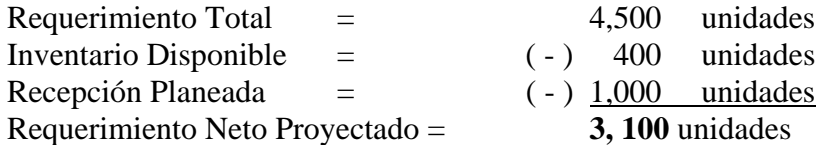

#### **Séptimo Renglón:**

 Planned Order Receipt (Recibo de la Orden Planeada), este renglón nos especifica para que pedido y las cantidades que necesitamos tener para cumplir los requerimientos demandados. Podemos ver que para los periodos dos, tres cuatro y cinco vamos a necesitar de cierta cantidad de unidades con las que completaremos la demanda.

## **Octavo Renglón:**

 Planned Order Release (Liberación de la Orden), indica cuando debe hacerse la liberación de la orden y la cantidad de la misma.

### Analicemos:

Se está liberando una orden por 600 unidades dos periodo antes de la primera entrega ya que estas unidades tienen un tiempo de entrega de dos periodos, unidades que servirán para completar la solicitud de 1500 unidades en el segundo periodo.

En el periodo "MES 1" se libera una orden por 500 unidades, las cuales serán para cumplir con la necesidad del periodo "MES 3". Porque recordemos que en el inventario disponible, solo se encuentran las 100 piezas de seguridad y de ellas no podemos disponer.

En el periodo "MES 2" se lanza una orden por 1500 unidades ya que sumadas a las 500 que se recibirán de maquilas externas nos servirán para cumplir requerimientos del periodo "MES 4" que es de 2000 unidades.

En el periodo "MES 3" se libera la orden por 500 piezas, que son los requerimientos del periodo "MES 5", que es por la misma cantidad.

## **3.3 Requerimientos de Unidades por Periodos**

El siguiente icono también tiene la función de brindarnos el reporte de MRP con la diferencia que este reporte se hace para periodos diferentes y con ciertas características de resumen, esto es, que podemos solicitar el reporte para periodos específicos.

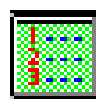

Supongamos que los periodos han pasado y nos encontráramos en el periodo tres y necesitamos saber cual va a ser la liberación de las órdenes de todos los materiales a partir del periodo tres y es se solicita de la siguiente manera:

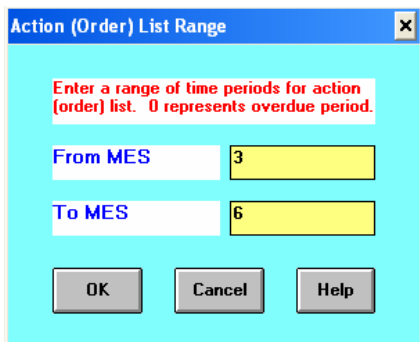

Para lo cual el reporte lo veremos es como sigue.

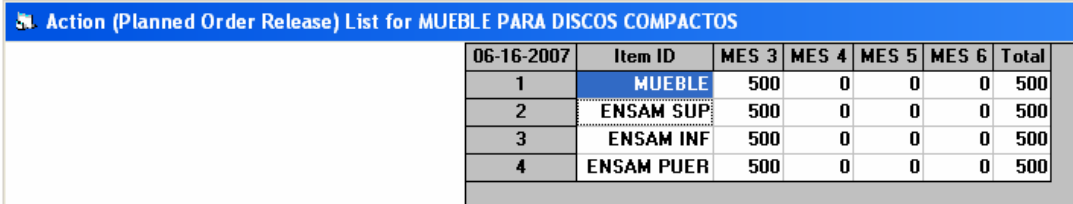

Únicamente vemos cuando debe ser la liberación de la orden y la cantidad de esta para cada uno de los articulos; como vemos solo se liberan ordenes para las piezas que se entregaran en el período cinco, 500 unidades del mueble el cual tiene dos periodos de entrega y 500 de cada subensamble que se entregan el mismo día que son solicitadas.

Ya no observamos tablas completas de datos para cada artículo sino que se muestra resúmenes generales de la liberación de órdenes de aquellos materiales que aun faltan para completar los requerimientos de los periodos planeados con sus respectivas cantidades.

## **3.4 Reporte del BOM de Materiales**

Este reporte se activa con la siguiente casilla.

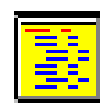

Teniendo de la acción anterior la ventana de dialogo siguiente.

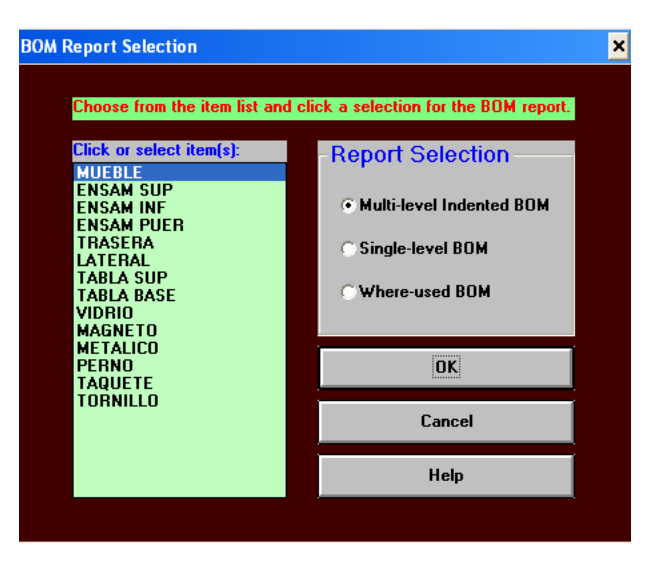

Dándonos la opción de ofrecernos el reporte de acuerdo a los niveles que se generaron durante la introducción de datos.

La pantalla siguiente muestra lo que es este reporte con la selección indicada en la imagen anterior.

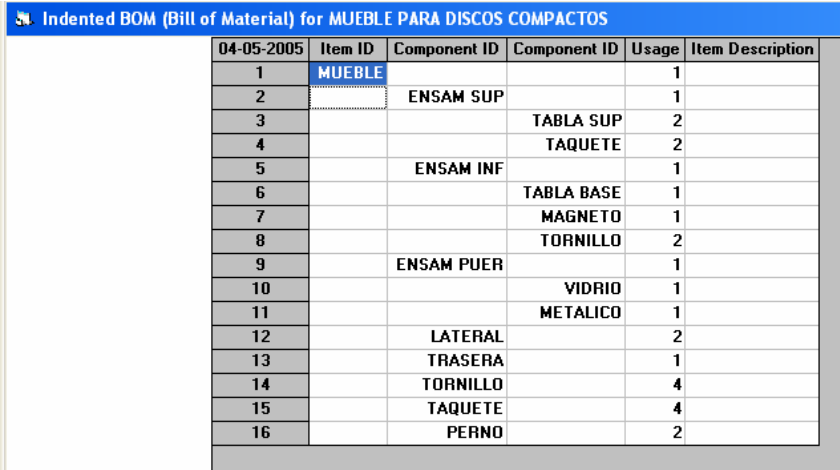

Lo anterior brinda una lista de las piezas que son utilizadas en la producción, para qué ensamble es utilizada cada una de ellas y las cantidades necesarias para ello.

Funciona como una revisión mas detallada y precisa de la utilización de los materiales, que será utilizada para crear el Árbol de Requerimientos que vemos a continuación.

## **3.5 Árbol de Requerimientos**

Esta es una representación grafica de los elementos utilizados en el ensamble del muble con ciertas opciones extras, que podemos activar con el icono siguiente.

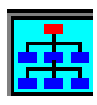

Al seleccionarlo podremos ver la ventana siguiente.

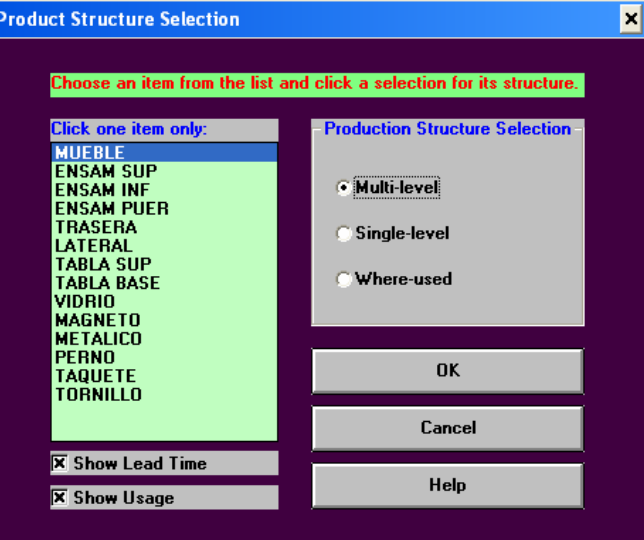

Donde se muestran dos casillas extras que podemos activarlas si así lo quisiéramos, una para pedirle que indique los tiempos de entrega que tienen las piezas y otra para conocer las cantidades en que es usada, como se muestra en seguida.

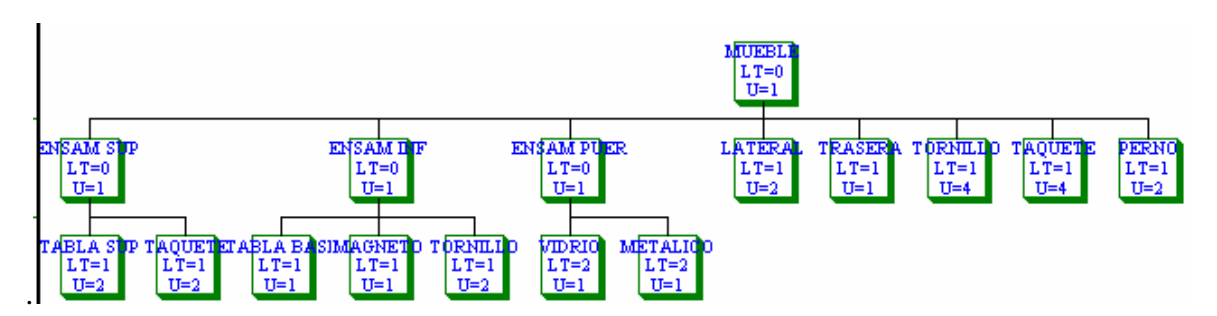

Esta función es una mezcla de la Lista de Materiales, los niveles de cada uno y el conocimiento de los Tiempos de Entrega de las piezas en la que podemos apreciar mejor los niveles y corroborar la buena utilización de los componentes.

## **3.6 Análisis de Capacidad**

Para acceder a los resultados referentes a la capacidad solo es necesario seleccionar el siguiente icono en la barra de tareas del programa.

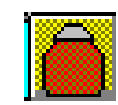

Al seleccionarlo, la tabla de resultados es la siguiente.

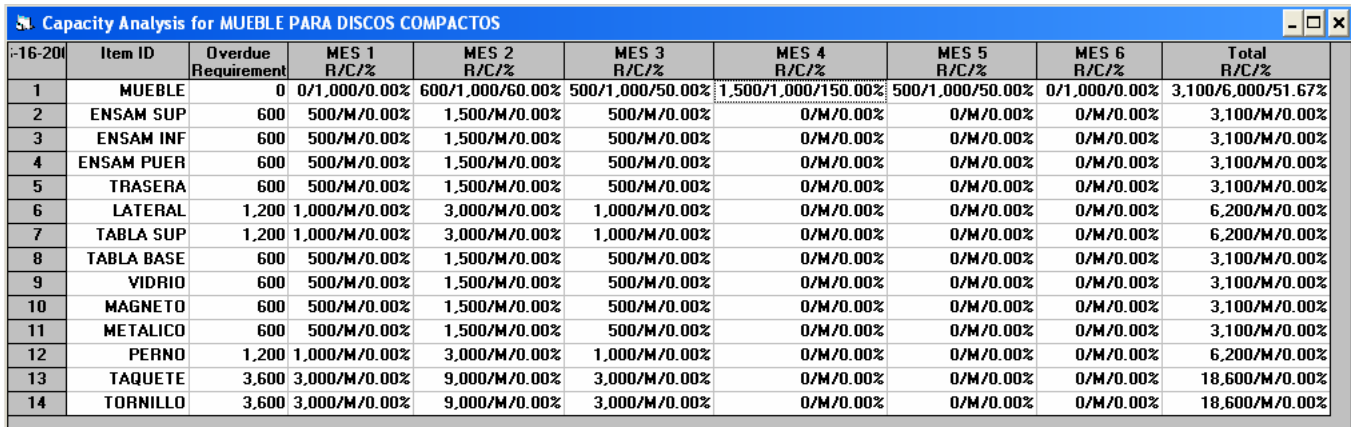

Podemos ver que el resultado se presenta para los diferentes artículos y a cada periodo teniendo la siguiente configuración.

## **X / XXX / X.XX%**

- La primera cifra se refiere a las cantidades que se están solicitando para ese periodo de determinado artículo.
- La cantidad del centro es la capacidad de producción con que se cuenta.
- El tercer digito es la capacidad a la cual se esta trabajando en ese periodo.

Analicemos entonces la capacidad con que esta trabajando nuestra empresa para el caso del mueble en los diferentes periodos:

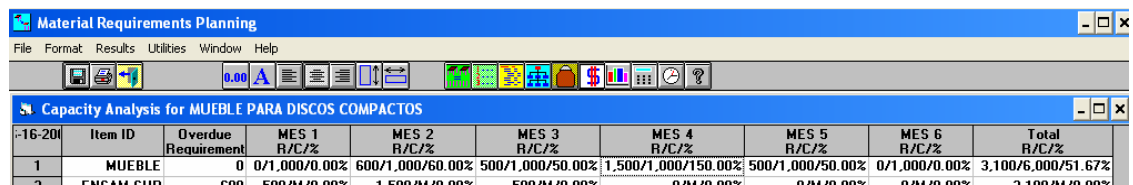

## **En el periodo uno:**

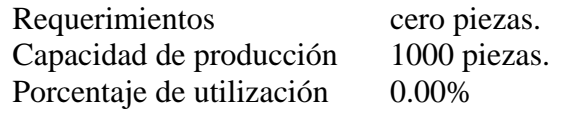

#### **En el periodo dos:**

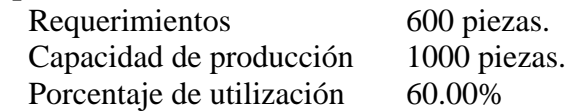

## **En el periodo tres:**

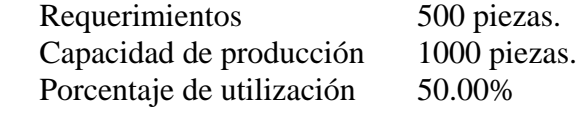

## **En el periodo cuatro:**

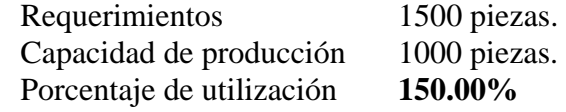

#### **En el periodo cinco:**

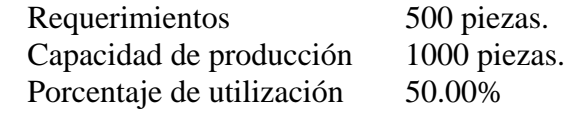

## **En el periodo seis:**

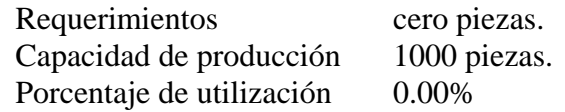

Durante la totalidad de los periodos planeados tenemos la siguiente utilización promedio.

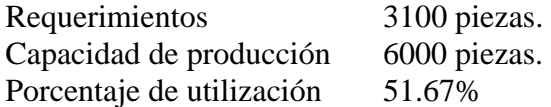

Dentro de los porcentajes de utilización anteriores, podemos ver que en la mayoría de los periodos la capacidad, esta siendo subutilizada o superutilizada, teniendo utilizaciones que van desde el 0.00% hasta el 150.00%, lo cual no es congruente en buenas administraciones ya que en algunos periodos no hay productividad mientras que en otros incluso excede de lo instalado.

Lo anterior muestra que necesitamos tener cuidado con las capacidades y sobretodo ver la necesidad de tomar ciertas decisiones respecto de la producción, tales como repartir la producción equitativamente en los diferentes periodos, aunque se tenga un costo por el mantener los artículos en el inventario ó definitivamente mandar a maquilar las piezas con otra empresa y aunque existe la opción de negar la entrega de pedidos a tiempo o cancelar los mismo, esta es una de las opciones que mas podrían afectar la imagen de nuestra empresa.

## **3.7 Análisis de Costos**

Otro de los análisis a los que podemos tener acceso, es al del costo de la producción, al que tendremos acceso seleccionando el icono siguiente:

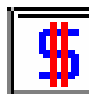

Luego de la anterior selección, tenemos lo siguiente:

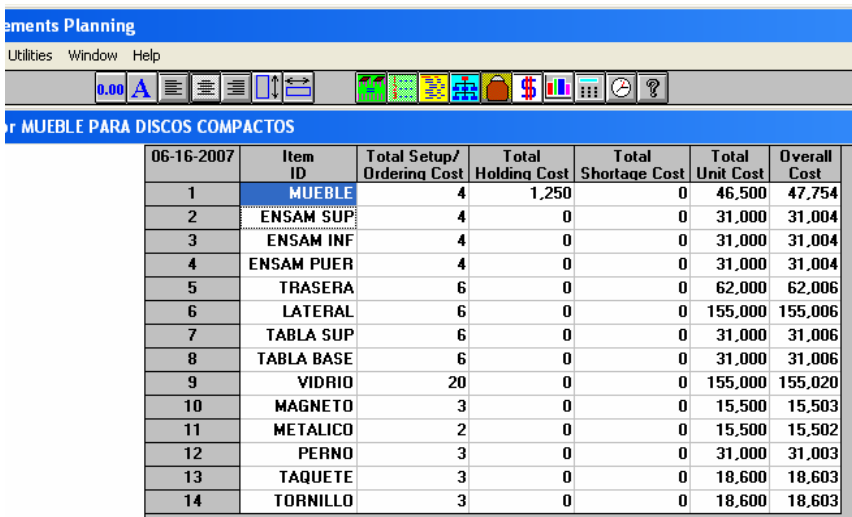

 La tercera columna es el Total Setup (Costos de Ordenar): Se realiza de forma simple, únicamente tomando en cuenta el costo por enviar una orden y el número de veces que se envía una de ellas, no importando la cantidad de piezas solicitadas dentro de cada orden.

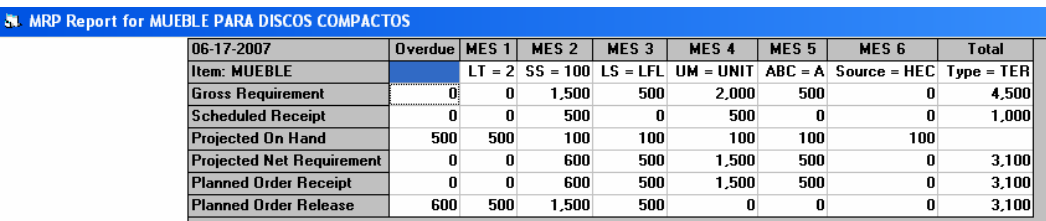

Dentro de los resultados arrojados, podemos ver que en total se pretenden enviar cuatro órdenes para cumplir los requerimientos y el costo por realizar cada una de estas es de \$ 1.

**Costo de Ordenar** = (Cuatro Órdenes Liberadas) (1 \$**/**Orden) = \$ 4

 La cuarta columna es la relacionada con el costo de Mantener que tiene la siguiente explicación.

Recordemos que en la introducción de datos, se consideró que el Costo Anual de Mantener una pieza dentro del inventario era de \$10, si este costo lo pasamos de manera anualizada, será de \$ .83333 pesos por pieza mantenida dentro del almacén durante un periodo.

Ahora bien, veamos la cantidad de piezas que en este ejemplo se tendrán dentro del inventario.

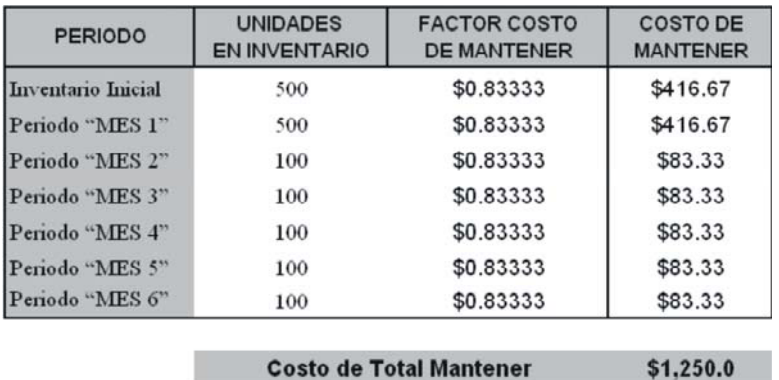

Podemos observar las siguientes piezas en Projected On Hand (Inventario Disponible):

**Costo de Total Mantener** 

Bien, estas son las piezas que estarán dentro del inventario, el factor ya mencionado de mantener una pieza dentro del almacén por un periodo y al final el costo de mantener total por dichas piezas, mismo que el programa ofrece.

Dentro del total, podemos ver que también se están considerando las 500 unidades del inventario inicial, ya que este, es uno más de los elementos que forman un inventario.

 La quinta columna, Total Shortage Cost (Costo por Faltante): Está relacionado al costo en que incurrimos cuando el material es solicitado y no contamos con este, aunque en realidad este tipo de costo puede ser imperceptible, debemos de tenerlo en cuenta; sino para considerarlo como parte del costo de la producción, si como un costo, que entre mas alto sea este, menos servicio estamos dando en cuanto a existencias, ya que de acuerdo a los factores que establezcamos nos reflejen este tipo de costo, son los que nos permitirán cuantificar el faltante de estas partes, subensambles o el producto como tal.

Entendamos bien, que este tipo de costo se generará el día en que no cumplamos con los requerimientos del cliente y que tengamos faltantes de entregar.

Vemos que en el ejemplo, no se refleja ningún tipo de Costo por Faltante, y es aquí donde podemos ver otra de las limitaciones del programa, ya que al considerar capacidad ilimitada de producción, nunca considerará cantidad alguna de faltante.

 La sexta columna, Costo Unitario Total (Total Unit Cost ): Se refiere únicamente al costo asociado a cada uno de las piezas por el total de ellas adquiridas durante todos los periodos.

Recordemos que se liberaron 4 órdenes para el artículo Mueble por 600, 500, 1500 y 500 unidades respectivamente, para un total de 3100 unidades.

Considerando que el Costo Unitario es de \$15 por cada uno, tenemos entonces:

**Costo Unitario** = (3, 100 Unidades) 
$$
\left(\frac{\$15}{\text{Mueble}}\right) = \$46,500
$$

Costo que podemos ver reflejado en la celda correspondiente del programa.

 La séptima columna, Costos Total (Overall Cost) : Se considera la suma de todos los costos que involucra cada uno de los componentes del artículo, así como el Artículo Maestro, en este caso el Mueble para Discos Compactos.

## **Costo Total = Costo de Ordenar + Costo de Mantener + Costo por Faltante + Costo Unitario**

Esta columna representa ventajas si consideramos que en un solo apretón de tecla podemos obtener el costo de nuestro producto en cuanto a materias primas directas se refiere; y decimos que desventaja ya que este sistema M.R.P., no considera el proceso productivo y por dicho motivo no toma en cuenta costos indirectos y auxiliares como es el caso de mano de obra, luz, agua, grasa para mantenimiento de maquinas, aceites, lijas, etc. Pero si es una gran ventaja ya que a este costo bastará integrar un factor por indirectos y tendremos el costo integrado de nuestro producto.

Si tomamos en cuanta que de las diversas formas de fijar el precio de un artículo, es precisamente el análisis de costos; podemos ver que esto es una gran ventaja para nuestra empresa que maneja MRP, ya que solo basta que al Costo Integral se le agregue el Margen de Utilidad, y se tiene directamente el Precio de Venta.

# **CAPITULO 4**

## **DESCRIPCION DE ICONOS**

En este capitulo, analizaremos algunos iconos que nos proporciona el sistema para tener mejor entendimiento; así mismo, facilitan el acceso a otros análisis o herramientas.

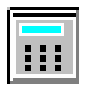

Esta función siempre estará disponible y con ella se tiene acceso a una calculadora clásica auxiliar.

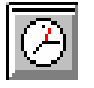

Regularmente siempre inactivo, por contarse con el reloj del sistema operativo.

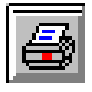

Realizará la impresión de la página presente en la pantalla.

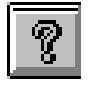

Lleva a la ayuda que el sistema ofrece para diferente información relacionada con el programa.

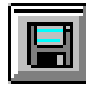

Guarda los cambios hechos en algún archivo relacionado al programa.

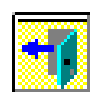

Expulsa al usuario automáticamente del problema actual; de acuerdo al problema analizado en ese momento, aparecerá un cuadro de dialogo para guardar o no las últimas modificaciones realizadas.

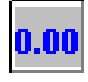

Ofrece diferentes formatos de números; al activarlo se presentará la siguiente pantalla, en la cual se activa el formato que sea requerido.

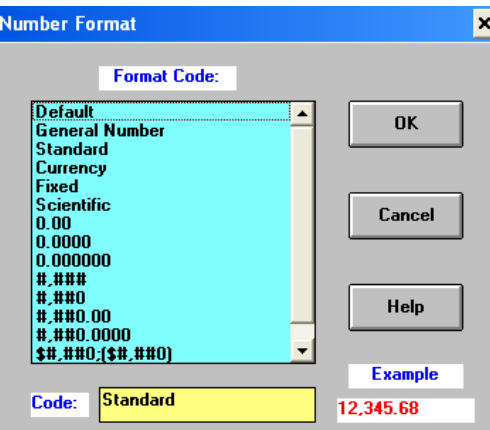

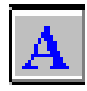

Da acceso al cuadro de dialogo siguiente, en el cual se realizan modificaciones relacionadas con la configuración de los dígitos.

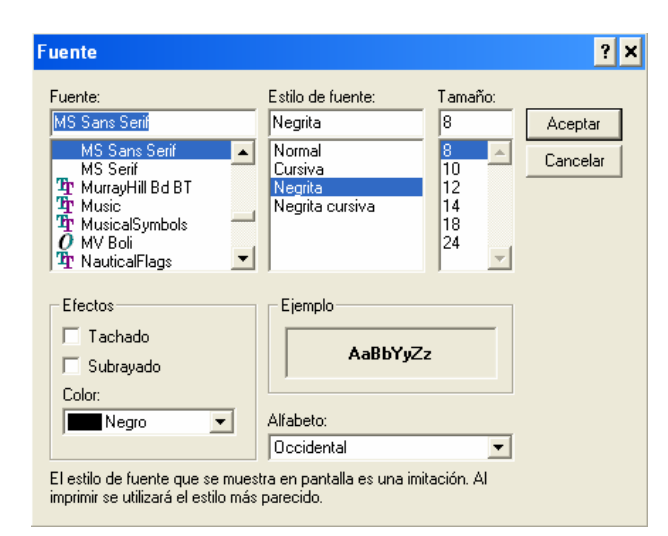

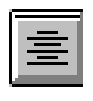

Centra los dígitos de celdas previamente seleccionadas.

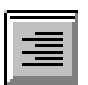

Acomoda dígitos de celdas seleccionadas al borde derecho de la celda.

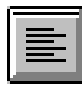

Acomoda dígitos de celdas seleccionadas al borde izquierdo de la celda.

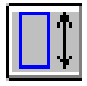

Ofrece mas o menos altura a las celdas seleccionadas, esto de acuerdo ala siguiente ventana.

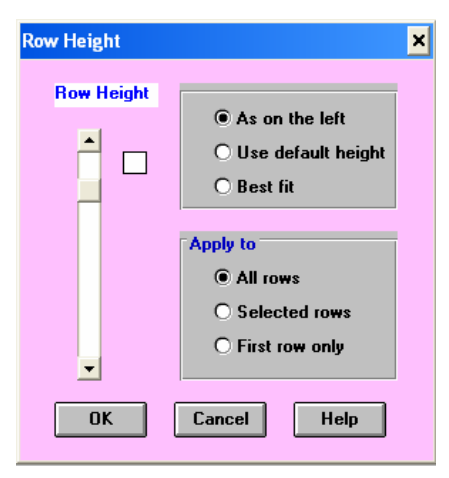

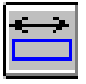

Ofrece mas o menos ancho a las celdas seleccionadas, esto de acuerdo ala siguiente ventana.

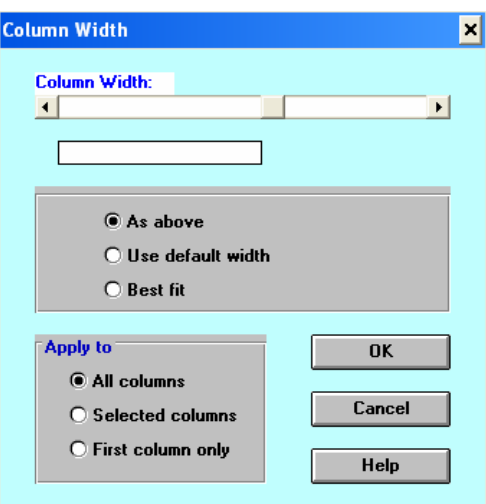

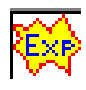

Resolución directa del problema en cuestión.

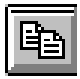

Copia datos para luego ser pegados en otras celdas.

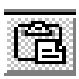

Pega datos de una celda en otra.

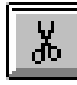

Corta datos de una celda.

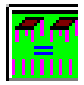

Ofrece el despliegue del reporte de MRP en cualquier momento.

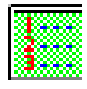

Ofrece tablas de requerimientos de materiales, pero solo para periodos específicos.

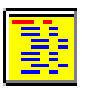

Ofrece el reporte del BOM de materiales.

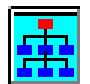

Muestra el reporte del Árbol de Requerimientos.

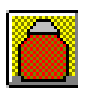

Muestra el análisis de capacidad.

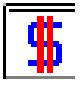

Despliega el análisis de los costos.

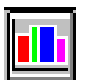

Aplicación para gráficas.

## **CONCLUSIONES**

- Es importante decir que cada que se realice una modificación de los datos de entrada, es forzoso "guardar" el problema nuevamente; ya que de no realizarse está operación, este cambio de entrada no será reconocido por el programa, por consecuencia los resultados que arroje, no contemplarán el cambio y serán presentados con la información anterior; situación que puede ser engorrosa y reducir el tiempo del análisis de los resultados.
- En el análisis de la Capacidad se vio, una de las limitantes de los M.R.P., esto es, que no nos alertan sobre capacidades excedidas de las instaladas, así como de las cero utilizaciones de la misma. Ya que como lo mencionamos en los antecedentes, esta era un de las diferencias entre M.R.P. y M.R.P. II. Puesto que M.R.P. II ya cuenta con este tipo de restricciones y lo considera en el calculo de la planeación.
- El manejo del programa obliga a mencionar, que algunas de las funciones incluidas no nos ofrecen una respuesta lógica; tal es el caso de el icono de gráficas, el cual aparece al momento de resolver el problema; las gráficas no muestra información relativa al problema, tal como titulo ó nombre de los ejes, por otro lado, de seleccionar la opción en veces repetidas, las gráficas, pero la situación y carencia de información es la misma.
- Mencionábamos que una cuestión, no solo asociada a este programa sino a cualquiera para la planeación de la producción, corría el riesgo de que si los datos de entrada no correspondían a la realidad de la empresa interesada, los resultados y la interpretación de ellos no tendría ningún caso, ya que en lugar de ofrecer resultados y soluciones al momento de implantarlos, causaría mayores problemas en la administración. Mediante este trabajo, podremos entender la introducción de datos, características de la

información y parámetros de entrada de manera mas digerible y entendible, para que cuando se nos presente la oportunidad de trabajar con softwares mas avanzados que este, tendremos la habilidad de poder introducir datos y así, asegurarnos que los resultados serán totalmente aplicables a nuestra operación.

- La mayoría de los resultados que arrojan son precedentes de operaciones aritméticas simples, más sin embargo, si este tipo de cálculos se llevaran a cabo de la manera tradicional o utilizando herramientas como hojas electrónicas, no se tendría de la misma perspectiva de todos los resultados en conjunto. Que si bien, se ha tomado un ejemplo que no requiere mucha dedicación para obtener la solución, imaginemos entonces una problemática real con un número mayor de elementos ó componentes y el tiempo de procesamiento de la información crecería de manera significativa.
- Se observa que las tablas de entrada de información, el orden en que se solicitan datos y el ambiente en que se desenvuelve, son sencillos de comprender; sucede lo mismo con la forma en cómo se muestran los resultados y esquemas, que dan la facilidad de poder realizar un mejor análisis y lograr una implantación exitosa en el proceso productivo.

## **ANEXOS**

## **Anexo 1**

Para saber el número exacto de partes y productos que se tienen que ingresar en el programa, analicemos detalladamente el ejemplo desarrollado.

A continuación se muestran los elementos que conforman el mueble:

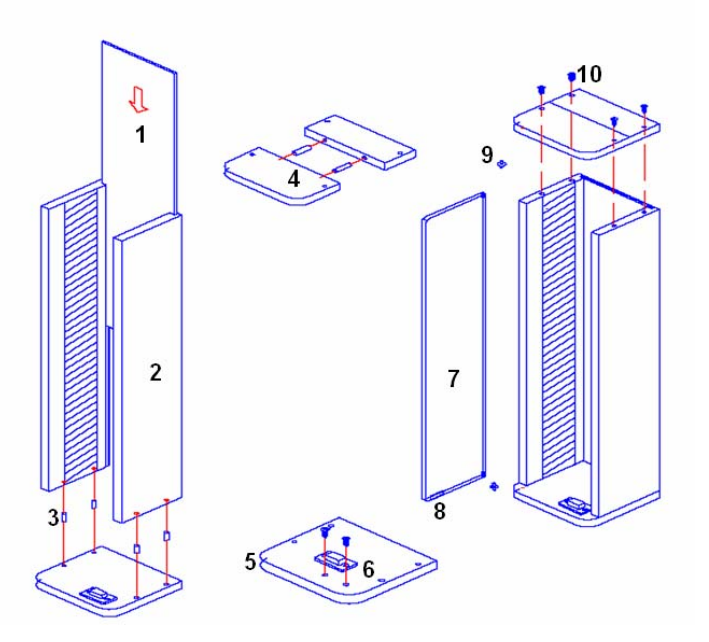

Su "*Estructura identada*", es la que a continuación se muestra.

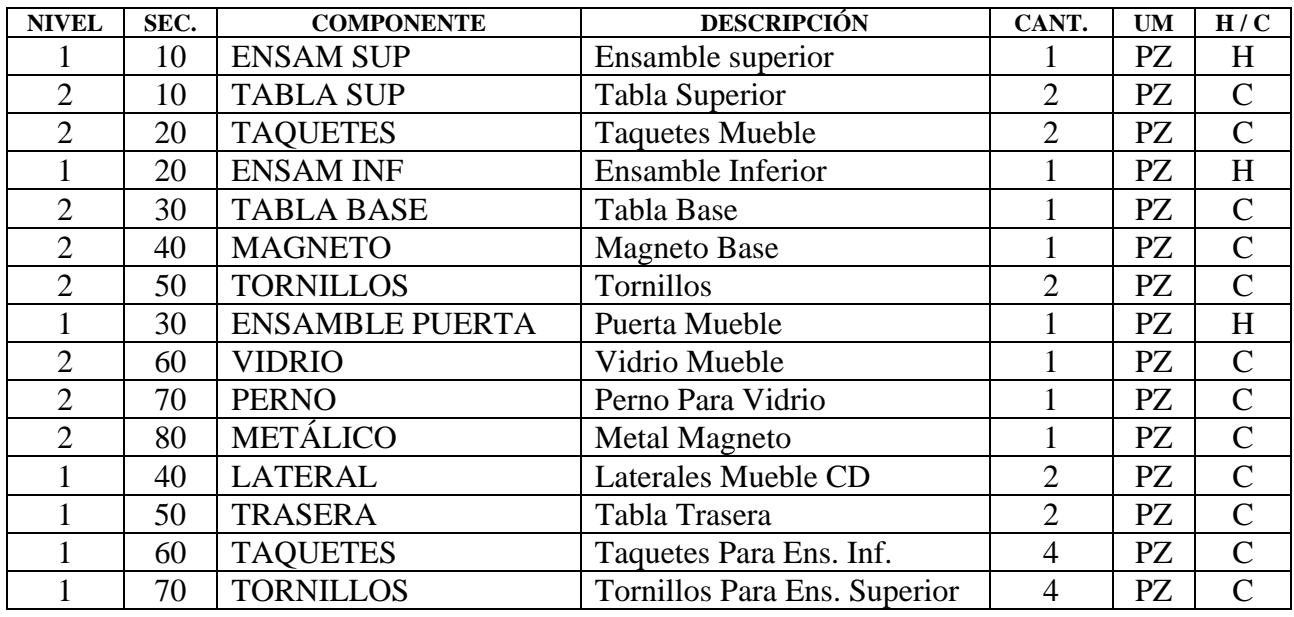

Esta forma de enlistar las partes con sus materiales es lo que se muestra de una manera esquemática en la página 40, "Árbol de Requerimientos". Esta forma de manejar la información es básica para empresas manufactureras, ya que muestran de una forma enlistada, pero con un panorama abreviado, las partes que conforman un equipo así como sus componentes de cada uno de estos; y a su vez estos componentes conforman el artículo padre; ó bien el articulo maestro,

como lo hemos manejado hasta el momento. Que en nuestro caso, es el **"Mueble para Discos Compactos".**

Analizando esta estructura indentada observamos:

## *Primer columna: "Nivel"*

Este refiere el número de fase en la que se localiza cada componente y a su vez los elementos que componen a este, en otros niveles, es decir, todas las partes que se encuentran en el nivel uno son los elementos que conformarán nuestro articulo maestro.

Por ejemplo: analizando el siguiente extracto de la estructura:

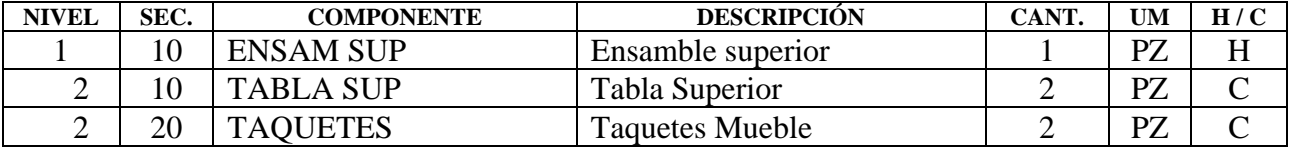

En el "nivel 1" se encuentra el Ensamble Superior el cual se conforma de Tablas Superiores, y taquetes para unir estas, y como ambos son partes del Ensamble Superior, se encuentran a un "nivel 2"; sin embargo si los taquetes también los fabricáramos, a un "nivel tres" y como parte de los taquetes, se encontraría el material con el que se obtienen los taquetes, y así sucesivamente sin límite de niveles; las estructuras de materiales pueden ser tan complejas o sencillas, según lo requieran los artículos manufacturados; imaginemos el grado de complejidad de una estructura de fabricación de un automóvil, comparada con la estructura de nuestro mueble; es muy variada.

## *Segunda columna: "Secuencia"*

Esta parte nos indicará las partes que se deben tener antes de poder obtener la subsiguiente, además de que son guías acerca del número de casilleros que se llegan a tener por cada nivel en el "Árbol de Requerimientos", es decir; si observamos la estructura indentada, veremos que la secuencia en cuanto a los niveles número "1" llega hasta el número 70, es decir que hay siete partes principales que compondrán nuestro artículo maestro, en este caso, tomamos la convención de manejar esta columna con números en decenas para evitar confusión con los números utilizados en los niveles. La otra utilidad de este renglón y la más importante, es que nos marca la secuencia en la que se debería llevar a cabo la fabricación de las partes, para que de esta forma y en esta secuencia se haga la conformación del artículo comenzando la fabricación por el número mayor de estos niveles.

## *Tercera columna: "Componente"*

Como lo muestra nuestra estructura, y como lo maneja el manual que desarrollamos anteriormente, aquí se deberá dar una codificación a cada uno de los elementos que aparezcan en esta estructura; esta codificación como ya se mencionaba en las páginas 23 y 24, podrá ser una serie de combinación de caracteres literales o numéricos, de manera que nos identifique cada uno de los materiales que aquí manejamos, tales como: partes terminadas, subensambles, partes en bruto, materia prima granel, etc.; por lo regular lo que manejan los ERP actuales en este rubro son codificaciones que manejan los catálogos de sus proveedores certificados, de este modo pueden asegurar que se hable del mismo material tanto en el medio productivo de la planta, así como con el proveedor, evitando posibles confusiones.

## *Cuarta columna "Descripción"*

Esta es la parte que describirá de manera concisa lo que indica el componente, resulta practico manejar en ocasiones ciertas especificaciones técnicas que debiera cumplir cada material o componente de la estructura en este rubro, tales como: Aceros bajo la norma SAE1030, aceites que cumplan con la norma AISI, Lamina Acero Bajo Carbón Cal..16., Pintura alkidálica, Pintura epóxica, etc.

## *Quinta columna "Cantidad"*

Como su nombre lo indica se deberá especificar la cantidad a requerir por cada componente o material, de acuerdo a la Unidad de Medida especificada.

## *Sexta columna "UM"*

Esta es la unidad de medida bajo la cual esta concebida la cantidad de material a utilizar para producir cada una de las partes, así como la cantidad de componentes para obtener el producto final o algún subproducto; por lo regular las medidas utilizadas son todas aquellas del Sistema Internacional de Medidas [SI], algunas como: Kilogramos [Kg], Metros [m], Litros [l]; otras tantas como Piezas [Pz], Pulgadas [in], Pies [ft], etc.

## *Séptima columna " H / C "*

Este es el código de procedencia, esto es, si el articulo, materia prima o componente es; H: Hecho (Entendiendo que es Fabricado en la empresa), y C: Comprado (Cuando se lleva a cabo una relación comercial por medio de la cual se adquiere el componente o materia prima); por lo regular todas las partes que se encuentran en un nivel "1" son los componentes que conformarán nuestro producto final y generalmente estos son Hechos, aunque algunos mas son Comprados; por otro lado es común que los materiales para conformar las partes de los niveles "1" sean de naturaleza C: Comprados.

A continuación observaremos cada una de las partes que se mencionaron en esta "**Estructura Indentada**", para tener un mejor panorama acerca de la información que nos muestra cada parte dentro de la estructura. Posteriormente en el Anexo 2, se explica información que se debe ingresar al software para generar el MRP, información que como se observará se puede obtener fácilmente de nuestra "**Estructura Indentada**".

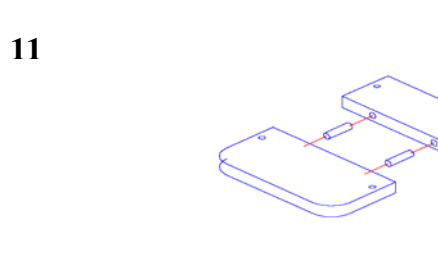

Ensamble Inferior.

Ensamble Superior.

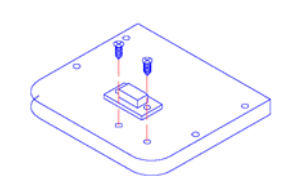

**12**

## Ensamble Puerta

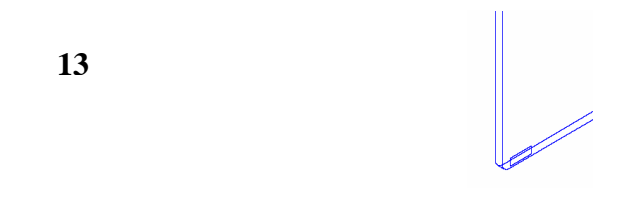

## **Anexo 2**

Este número se refiere a cual es el número mayor de ensambles, componentes y partes que se necesitan para realizar cualquier subensamble, ya sea el final o cualquier otro.

Aquí la lista de los ensambles involucrados.

Para realizar el artículo final se necesita…

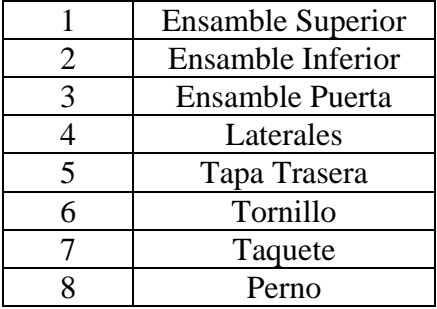

Para realizar el Ensamble Superior se necesita…

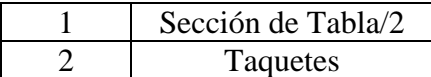

Para realizar el Ensamble Inferior se necesita…

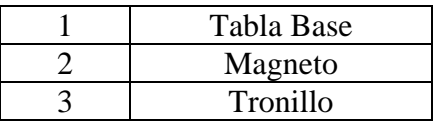

Para realizar el Ensamble Puerta se necesita…

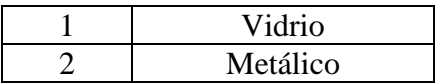

En el caso de análisis el número mayor fue **ocho** y se refiere a que son ocho el número máximo de componentes que se necesitan para realizar cualquier ensamble; en este caso resultó ser para el ensamble final el mayor, pero no suele ser este siempre el número máximo.

## **BIBLIOGRAFÍA**

- SIPPER Daniel, Planeación y Control de la Producción, Editorial Mcgraw-Hill, México 1999
- HILLIER Frederick S., Métodos Cuantitativos para Administración, Editorial Irwin Mcgraw-Hill, México 2002
- WILLIAM K. Hodson, Maynard Manual del Ingeniero Industrial, Mc Graw-Hill, México1998
- NOORI Hamid and RADFORD Russell. Administración de Operaciones y Producción, Editorial, McGraw-Hill, Colombia 1997.
- **MEREDITH, Jack R. Administración de las Operaciones, Editorial Limusa, 2ª Edición,** México 1999.
- $\blacksquare$  YIN LONG Chang WIN QSB, Ed. John Wiley & Sons, Inc Unites Estates of America, 2003.
- $\blacksquare$  http://ciberhabitat.gob.mx/fabrica/textos/texto\_erp.htm (2007)
- http://www.gestiopolis.com/recursos/documentos/fulldocs/ger1/mrpivan.htm (2007)
- http://www.wikilearning.com/historia\_del\_surgimiento\_de\_los\_sistemas\_erp-wkccp-11812-2.htm (2007)
- $\blacksquare$  http://usuarios.lycos.es/mrp/ (2007)
- $\blacksquare$  http//:www.erp.com.mx (2008)